## Ro HS 指令対応 HDLC·TCP/IP プロトコルコンバータ

# Enet-HDLC/PLL

ユーザーズマニュアル

WP-01-200720

第 1 版 2020 年7 月

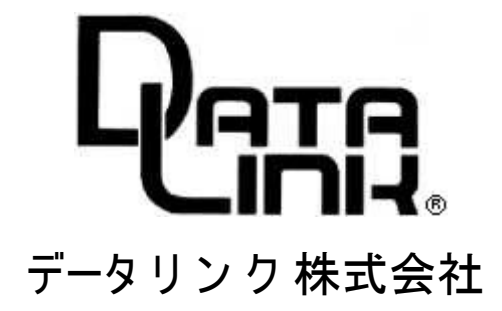

安全にお使いいただくために必ずお読みください

火災の原因になります

- ◆ 正しい電源電圧でお使いください。
- ◆ 湿気や埃、油煙、湯気が多い所には置かないでください。
- ◆ 暖房器具の近くや直射日光があたる場所など 、高温の場所で使用したり放置しないで ください。
- ◆ たこ足コンセン トや配線器具の定格を超える使い方はしないでください。
- ◆ 電源ケーブルに加工や熱を加えたり 、重いものを載せるなどで傷をつけないでください。
- ◆ 内部に異物を入れないでください。(水厳禁)
- ◆ 本体及び付属品を改造しないでください。
- ◆ 排気口のある機種は、排気口を塞いで使用しないでください。

感電や怪我の原因に なり ます

- ◆ 正しい電源電圧でお使いく ださ い。
- ◆ 電源ケーブルに加工や熱を加えたり 、重いものを載せるなどで傷をつけないでください。
- ◆ 内部に異物を入れないでください。
- ◆ 本体及び付属品を改造しないでください。
- ◆ 濡れた手でコンセン トにさわらないでください。
- ◆ 雷発生時は、本製品に触れたり 周辺機器の接続をしたりしないでください。
- ◆ 設置、移動の時は電源プラグを抜き、周辺機器の接続を切り離してください。

故障やエラーの原因になります

- ◆ 本体及び付属品を改造しないでください。
- ◆ 排気口のある機種は、排気口を塞いで使用しないでください。

万一、発熱を感じたり 、煙が出ていたり 、変なにおいがするなどの異常を確認した場合は、ただちに電 源を外し 使用を中止してお買いあげの販売店にご連絡下さ い。

- 本書の一部または、全部を無断で複製、複写、転載、改変することは法律で禁じられています。
- 本書の内容および製品の仕様、意匠等に ついては、改良のために予告なく 変更することがあり ます。
- 本書の内容については、万全を 記して作成いたし ましたが、万一ご不審な点や誤り 、記載漏れなどお気付きの点 がございまし たら、ご連絡下さいますようお願い致します。
- 本書に記載されている各種名称、会社名、商品名などは一般に各社の商標または登録商標です。

ш

 $\blacksquare$ Н Н . . . . .

 $\blacksquare$  $\blacksquare$  $\blacksquare$   $\blacksquare$ 

 $\blacksquare$ 

# 目次

. . . . . . . . . . . . . . .

 $\blacksquare$  $\blacksquare$  $\blacksquare$  $\blacksquare$  $\blacksquare$  $\blacksquare$  $\blacksquare$ Н  $\blacksquare$  $\blacksquare$ 

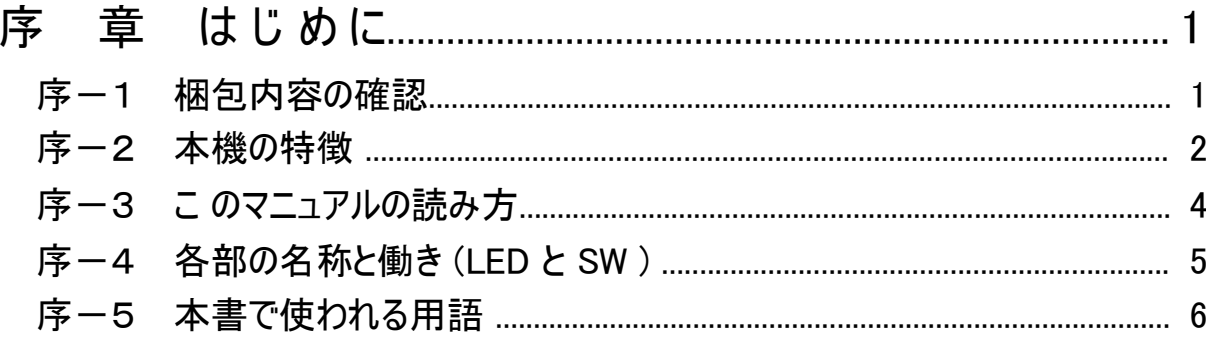

Е

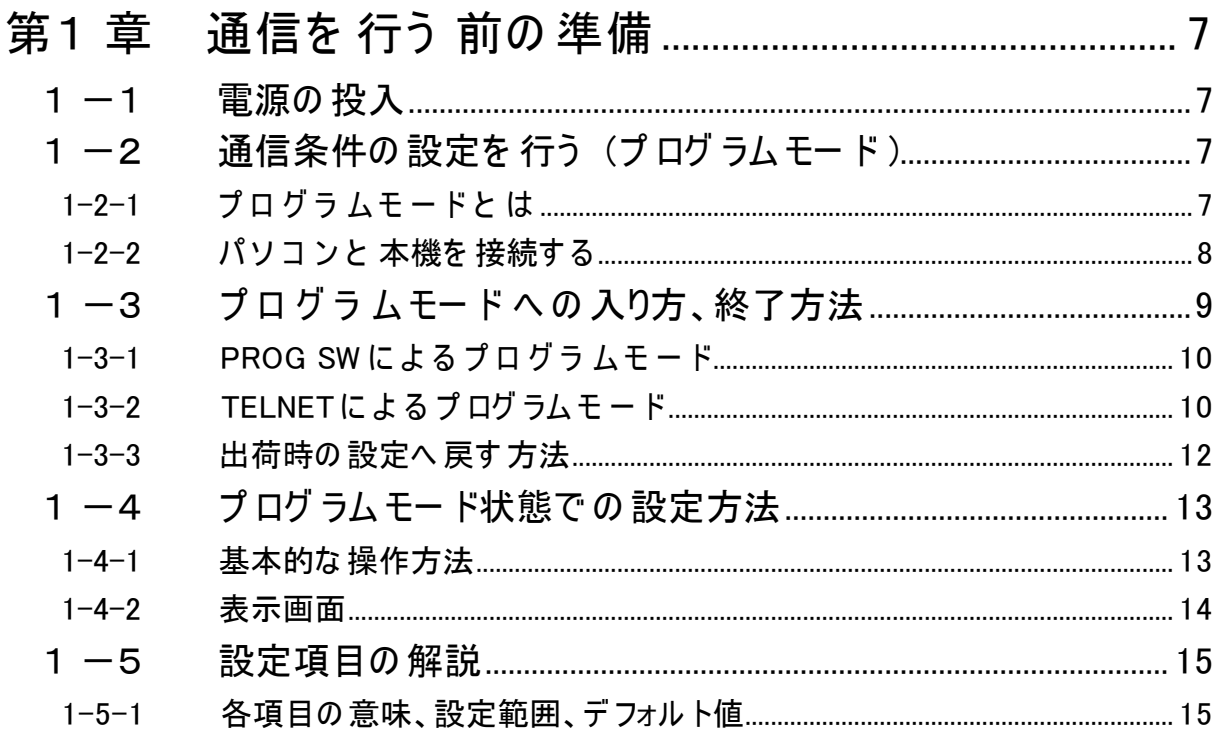

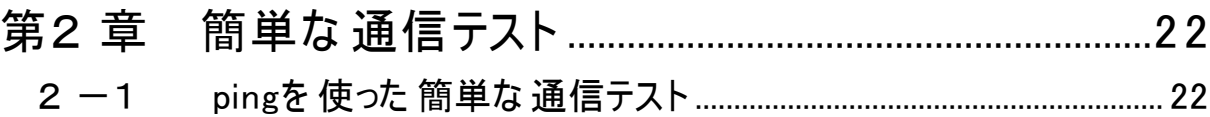

٠ Н  $\blacksquare$  $\blacksquare$  $\blacksquare$ 

......

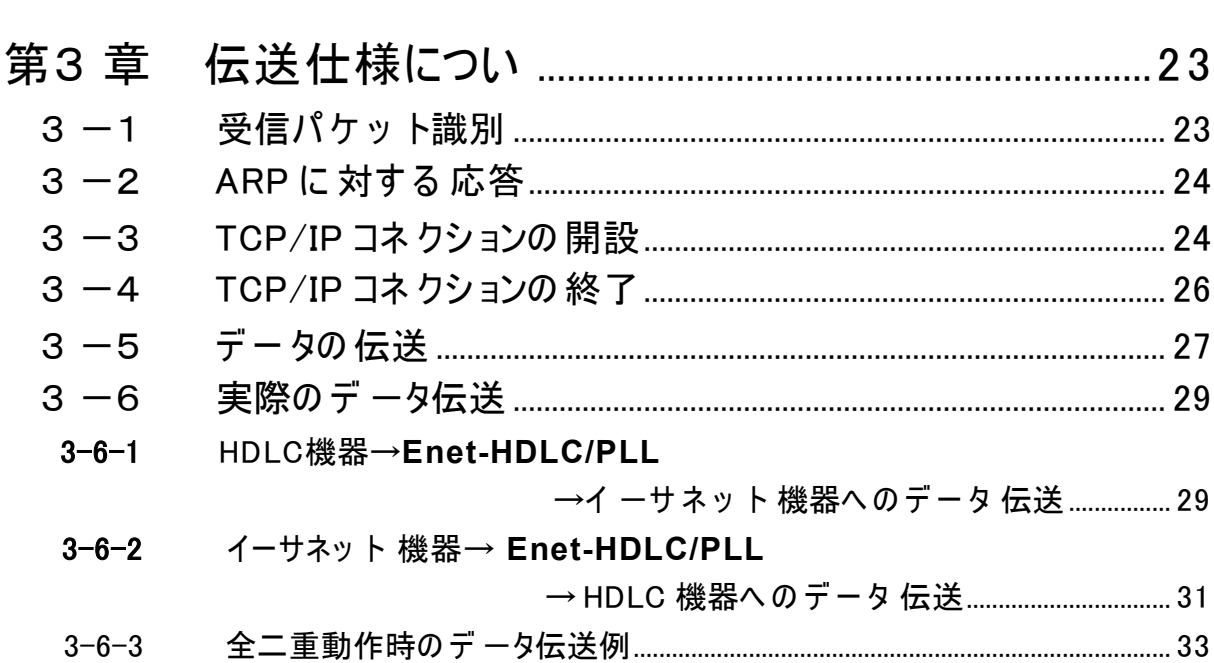

----------

 $\blacksquare$ 

 $\blacksquare$ 

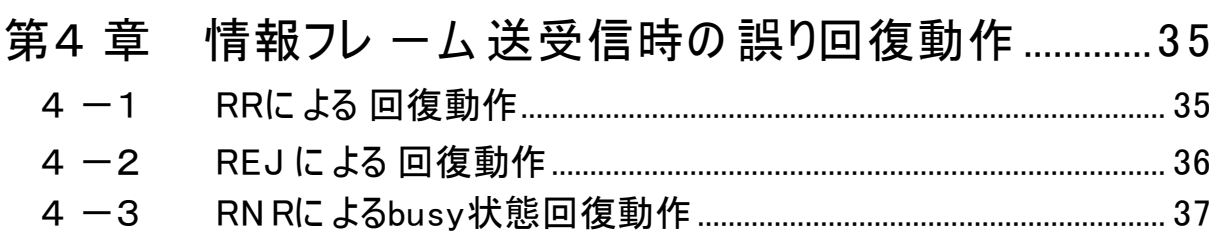

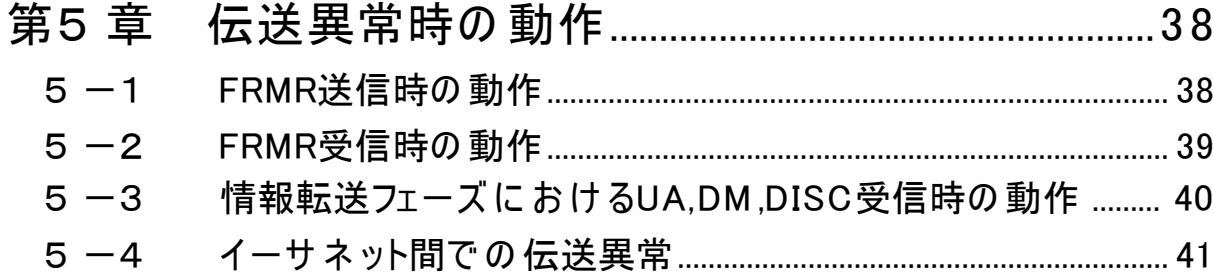

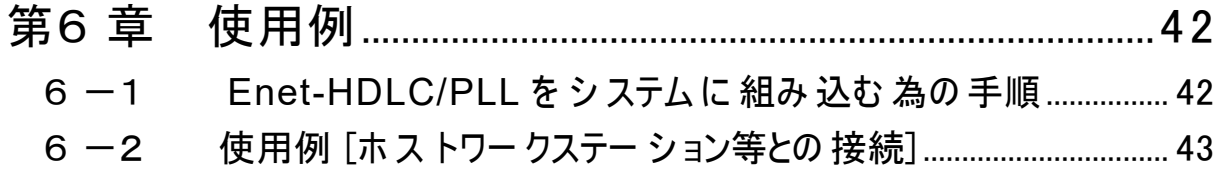

目次

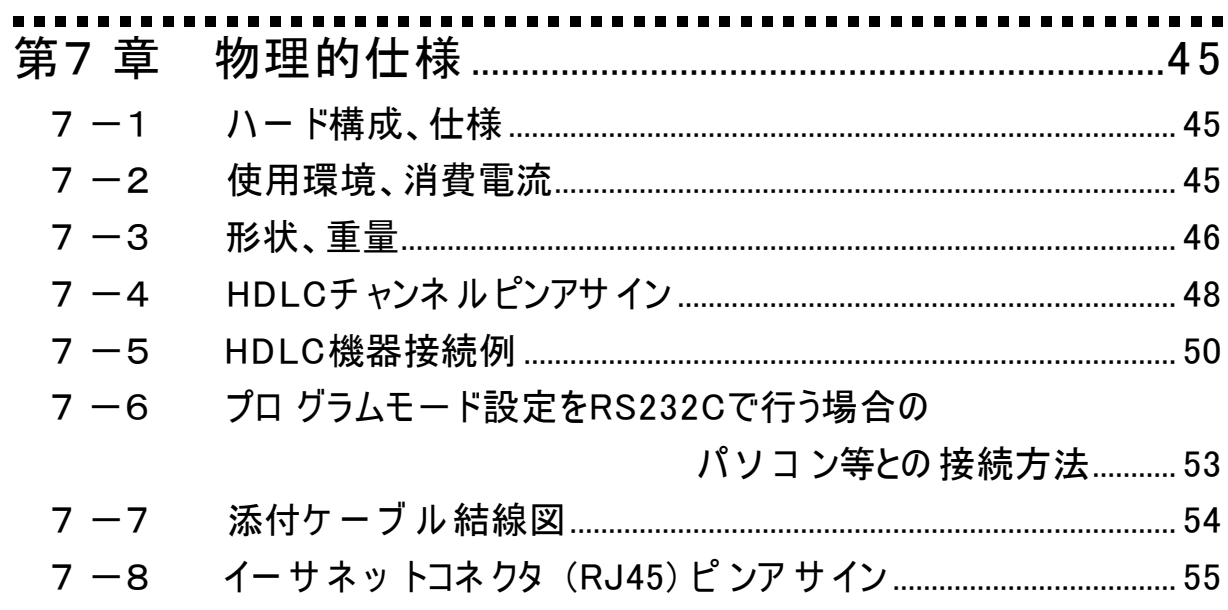

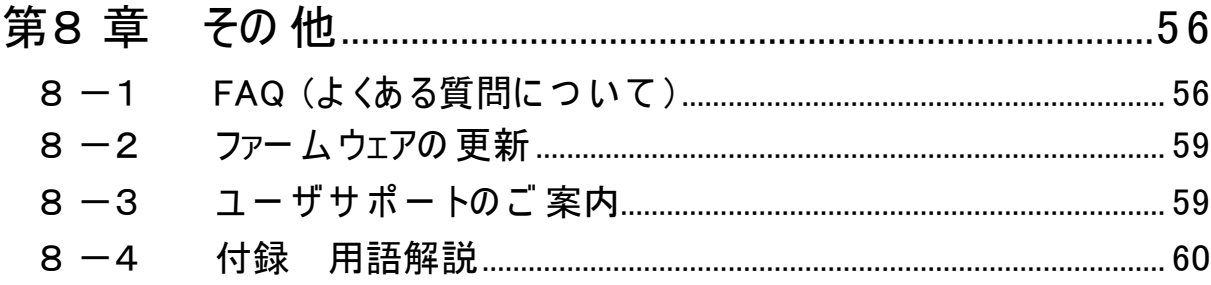

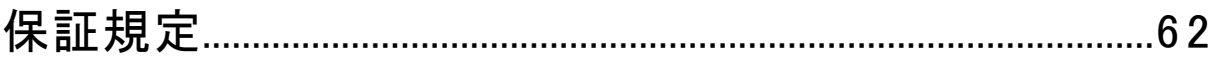

#### 目 次

----------------. . . . . . . . . . . . . . . . . ----------- $\blacksquare$  $\mathbf{m}$  and

. . . . . . . . . . . .

序 章 はじめに

#### 序-1 梱包内容の確認

**Enet-HDLC/PLL** には以下の品目が含まれます。 品目数量をご確認下さい。 不足がある場合は、弊社営業部までご連絡下さい。

- ◆ Enet-HDLC/PLL 本体 1 台
- ◆ 調歩同期 RS232C用クロスケーブル 1.8m 1.8m 1 本 Dsub25 ピ ン オ ス と Dsub9 ピ ン メス のRS232Cクロス ケ ー ブ ル で す 。 プログラムモード の設定に使用します。(7-6) (Dsub25/V.24 モデルのみ添付)
- ◆ Enet-HDLC/PLL ユーザーズマニュアル (本誌) 1 冊
- ※ 設定に必要な通信ソフ ト 【 **TERMWIN**】 は弊社HPよりダウンロードしてください。 詳しい使い方は、 同時にダウンロードされる専用マニ ュアルをご参照ください。

https://www.data-link.co.jp/

#### 序-2 本機の特徴

◆ **Enet-HDLC/PLL** はRoHS指令に対応しています。

#### RoHS 指令と は

2003 年 1 月、 EU (欧州連合) は電子電機機器に含まれる特定有害物質 ※ の 使用を制限する制定を可決いたしました。 同指令は 2006 年 7 月 1 日より 施行され、 それ以降特定有害物質を含む対象製 品は原則として同地域では販売することができません。 ※ 特定有害物質 6 品種 「鉛・水銀・カドミウム・六価クロム・PBB (多臭素化ビフェニール) ・ PBDE (多臭素化ビ フェニルエーテル) 」

- ◆ **Enet-HDLC/PLL** は LAP-BプロトコルとTCP/IPプロ トコルを内蔵しており 、LAP-B 機器は **Enet-HDLC/PLL** を介してUNIXマシン等とネッ トワーク通信することができま す。
- **◆ Fnet-HDL C/PLL に内蔵されているLAP-Bプロ トコ ル※ <sup>1</sup> はHDL C (ハイレベルデー** タリンク制御手順) のBAC (Balanced operation Asynchronous balanced mode class/平衡型非同期平衡モードクラス)の基本機能に付加機能 2, 8 を追加したサ ブセッ トです。 付加機能 2,8 は以下の通りです。
	- 2. REJコマンド/レスポンスの追加
	- 8. I レスポンス削除
- ※ HDLC手順は以下のような特徴があります。
	- ▼任意のビ ッ トパターンの送出が可能
	- ▼受信側からの応答を待たずに、連続してデータの伝送が可能。
	- ▼データを両方向同時伝送 (全二重) が可能。
	- ▼誤り制御が厳密
- ※ ファームウェアの入れ換えによりフリーランへの対応も可能です。 弊社ユーザサポートへご相 談下さい。
- ◆ **Enet-HDLC/PLL** は非同期平衡モード (ABM) で、手順クラスは LAP-Bで動作します。
- **◆ Enet-HDLC/PLL**でサポートされるコマンド及びレスポンスは以下です。

コマ ンド : I, RR, RNR, SABM,DISC

レスポンス: RR, RNR, FRMR, UA, DM

- ◆ イーサネット側は、TCP/IP、TELNET<sup>※2</sup> を内部に標準で搭載しています。 ネッ トワーク通信は、TCP/IPソケットを用いて **Enet-HDLC/PLL** と通信を行います。
- ◆ TCP/IPコネクションの開設/終了は、**Enet-HDLC/PLL**側/ホスト側のどちらからも 可能です。
- ◆ 通信条件、イーサネット関係のアドレス等は、プログラムモードで対話式に設定が可能です。 これらの条件設定は、フラッシュROM (電気的消去・ 編集可能)に記憶させます。 設定は、 HDLCポートを設定時のみRS232Cチャンネル (またはRS422チャンネル) として使用しタ ーミナルソフ ト+パソコ ンのRS232C (X.21モデルは変換器が必要) を使用した方法と TELNET LOGINによる方法が可能です。
- ◆ HDLCチャンネルは、 Dsub25ピンメス (V.24タイプ) またはDsub15ピンメス (X.21タイプ) から 選択が可能です。(ご注文時にご指定ください。)
- ◆ PLL回路を内蔵しておりクロック信号出力の無いHDLC機器との接続が可能です。

◆ 5年保証製品です。

- ※ 1: TCP/IPと LAP-Bという異なるプロ トコルの変換を行う為に、一部機能に制限が あります。 (詳細は第3章、 第4章、 第5章を参照下さ い)
- ※ 2: ネ ットワ ー ク端末よ り**Enet-HDLC/PLL**に 対してTELNET LOGIN を 行う事で **Enet-HDLC/PLL**の設定値変更/**Enet-HDLC/PLL**の再起動が可能で す。
- ※ 本製品は異なるプロ ト コ ルの同期をと り ますが、異常系の事象によっては、通信の継続が 出来ない場合があります。 こ のようなケースでは、一旦、切断処理を行います。 切断後は、再度接続を行う 事により 通信の再開を可能とします。
- ※ 異常系の動作については、ご 使用環境において十分な検証を行った上で検討されている システムにて運用可能であるかの判断を行ってください。
- 例) 伝送が継続出来ない異常が発生の場合は、一旦、HDLC側及びLAN側に対して切断処 理を行います。 通信を継続するには、再度、開設してから通信を再開する事となります。 再開設までの許容時間等は、システムに依存しますので検討が必要な事項となります。

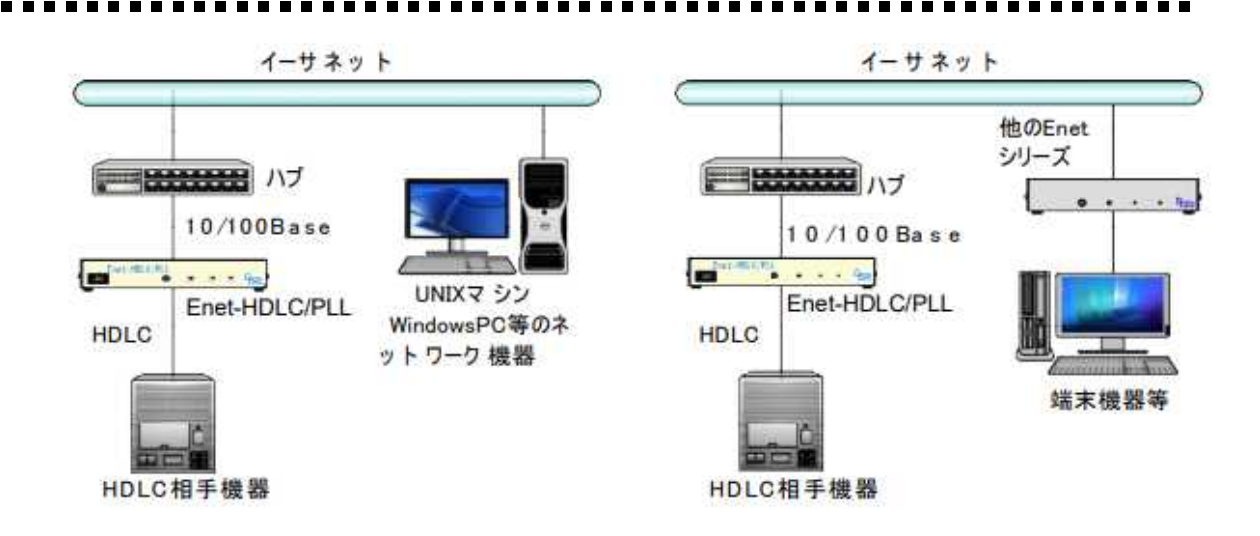

### 序-3 このマニュアルの読み 方

初めて**Enet-HDLC/PLL** をご使用になる場合は、 こ のマニュアルを次の順に読みながら実行 して下さい。

**Enet-HDLC/PLL** は使用に先立ち 、1台1台に設定を行ってからでないと動作しませんので、 必ず下記の手順を実行して下さい。

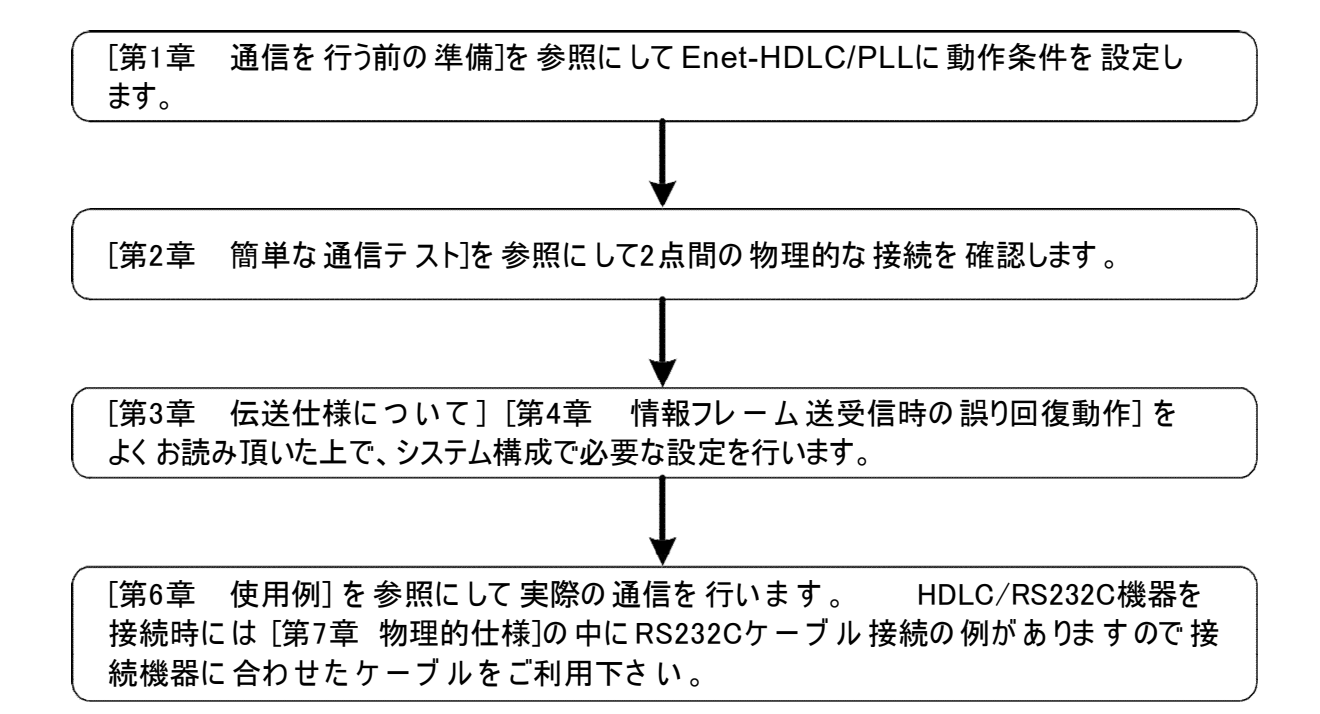

------

序-4 各部の 名称と働き(LEDとSW )

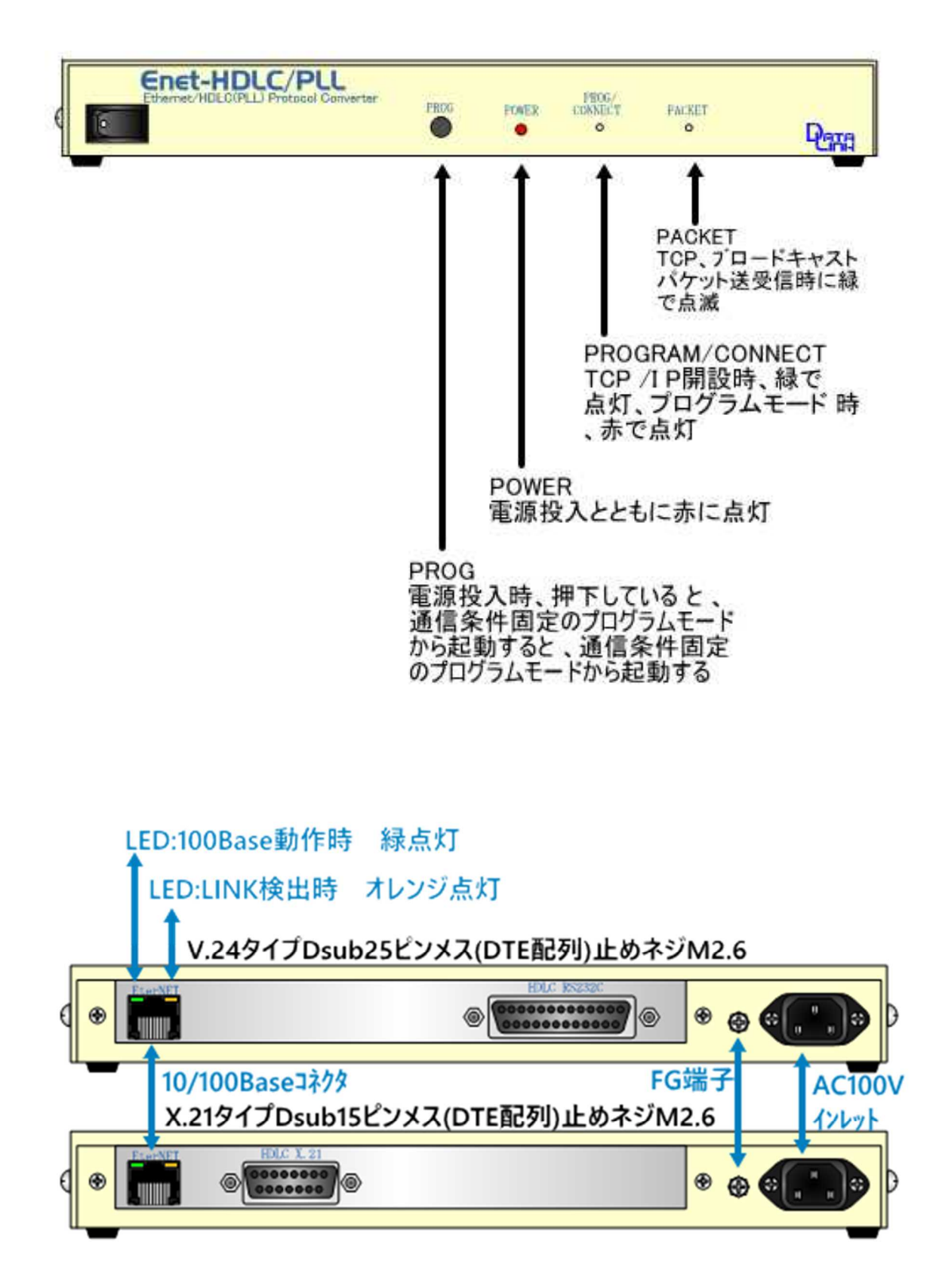

#### 序一5 本書で使われる用語

◆ TCP/IPチャンネル

イーサネッ トに接続されるチャンネルもしくはコネクタ部の総称

- ◆ HDLCチャンネル **Enet-HDLC/PLL** のHDLCに接続されるチャンネルまたはコネクタ部の総称
- ◆ 自機

**Enet-HDLC/PLL** と 端末機器を一体と し たネッ トワーク上の識別単位

◆ 相手機器

**Enet-HDLC/PLL** と TCP/IP ソケッ ト通信によって、イーサネッ トを介してネットワーク通 信するサーバを含む通信相手機器の総称

- ◆ 端末機器 HDLCチャンネルに接続される端末機器の総称
- ◆ フラッシュROM

電気的消去、編集可能なROM。 パソコ ン等でメモリスイッチ等に使用されているICの名称

◆ **TERMWIN**

弊社HPよりダウンロードした**TERMWIN**は、パソコンを使用して**Enet-HDLC/PLL** の プログラムモードを実行する為に使用します。

キー入力が RS232Cに出力され、RS232C (またはRS422) からの入力は画面に表示されま す。

◆ プログラムモード

プ ログ ラム モ ー ドとは 、各種条件を 設定す る 際の**Enet-HDLC/PLL**の 状態を言い ま す 。 ネ ットワ ー ク関係の ア ドレ ス やHDLCの 通信条件等は 、利用に 先立ち一度プ ロ グ ラム モ ー ドで 設定を 行う必要が あ り ま す 。不揮発性メモ リに 記憶される 為、その 後 は電源を 入れる だ け で 設定された 条件で 動作しま す 。

プ ログ ラムモ ー ドの 実行に は以下の2 通りの 方法が あ りま す 。

- 1) **Enet-HDLC/PLL**のHDLCポートを使用して、 RS232Cポートを持つパソコ ン +ターミ ナルソフ トで設定を行う方法。
- 2) **Enet-HDLC/PLL** のイーサネッ トポートを使用して、TELNETが起動可能な端 末より設定を行う方法。
- $\bullet$  GRLF

の 文字列の 説明等でこの 文字が ある 場合 、 国 の 2バイトが 付加されて いま す 。 キャリッジリターン (0Dh) 、ラインフィード (0Ah) の 2バイト。 コマンド、 リ ザルト

ご 注意 1)の 場合、 **Enet-HDLC/PLL** の HDLC チ ャンネ ル はRS232C (ま た はRS422) と して動作します。 X.21モデルは別途変換器が必要です。

## 第1 章 通信を行う前の 準備

#### 1-1 電源の投入

AC100Vにコンセントを差し込み、フロントの電源SWをONにすると電源投入となります。 POWERのLEDが赤で点灯します。 また、PROGとPACKETのLED が緑で点滅します。 この間にハードウェアのチェックを行っています。

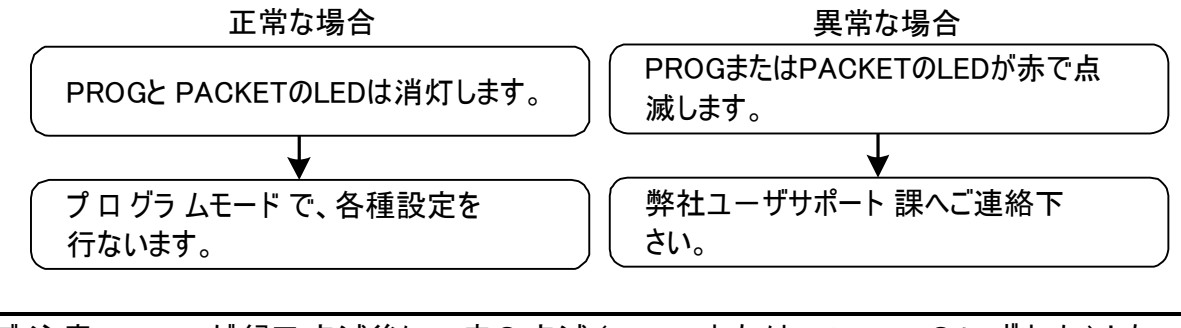

ご 注意 LED が 緑で 点滅後に 、 赤の 点滅 (PROG ま た は PACKETの い ず れか ) とな っ た場合はハード ウ ェ アチェ ッ ク で異常を検出した状態です。 弊社ユーザサポート までご連絡下さ い。

#### 1 -2 通信条件の設定を行う(プログラムモード)

#### 1 -2 -1 プログラムモードとは

**Enet-HDLC/PLL** は、 各種通信条件、相手機器のアドレス等をフ ラ ッ シュ ROM に記録 し て、 そ の設定条件で動作します。 従って、 ご利用前に、各種条件をフラッシュROMに予め 設定しておく必要が有り ます。プログラムモードとは、フラッシュROMへの編集、書き込み作業 を行うモードです。

フラッシュROMは、電源を切ってもその内容が消去されることはありません。再度、電源投入した 後、設定された内容で動作します。フラッシュROMへの書き込み繰り返し寿命は、約10万回で す。 プログラムモード終了時に、一括して書き込みを行いますので、通常の使用では充分の 回数です。

フラッシュROMへの書き込みは以下の2つの方法が可能です。

◆ **Enet-HDLC/PLL**のシリ アルチャンネルを使用してターミナル機能を持つ端末機器 (パ ソコン等) を使用する方法。

**Enet-HDLC/PLL**のHDLCコネクタを一時的にRS232C非同期通信(Dsub25/V.24 モ デル) または X.21配列非同期通信 (Dsub15/X.21 モデル※1) として使用します。

◆ Enet-HDLC/PLLのイーサネットポートを使用して TELNETが使用可能な端末機器 から書き込みを行う方法。

※ どちらの方法もプログラムモードを対話的に編集する事が可能です。

- メ モ ▼ シ リア ル チ ャンネ ル を 使用す る 場合で端末機器が Windowsの環境下にあ る 場合は 、 **TERMWIN** が 使用で き ます 。
	- 端末機器にWindows がインストールされていればWindowsのHyperterminal 等でもプログラムモードは実行可能です。
	- ▼ 出荷時の通信条件は、BPS=9600 データ長= 8ビット STOP= 2 パリティ=無し です。
	- ※ 1 Dsub15/X.21モデルの HDLCコネクタを一時的にX.21配列非同期通信として PC通信するためには、 別途RS422/RS232C変換器が必要となります。

1 -2 -2 パソコンと本機を接続する

▶ シリアルチャンネルを使用する場合

X.21モデルにはRS232C/RS422 変換器が必要(別売)

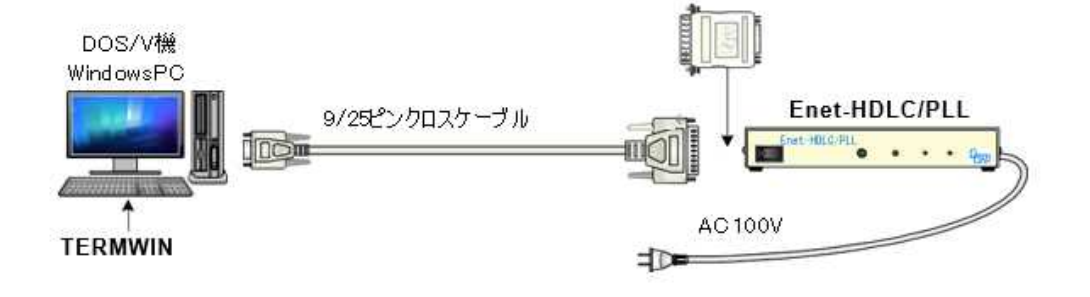

◆ TELNET を使用する場合

イーサネット

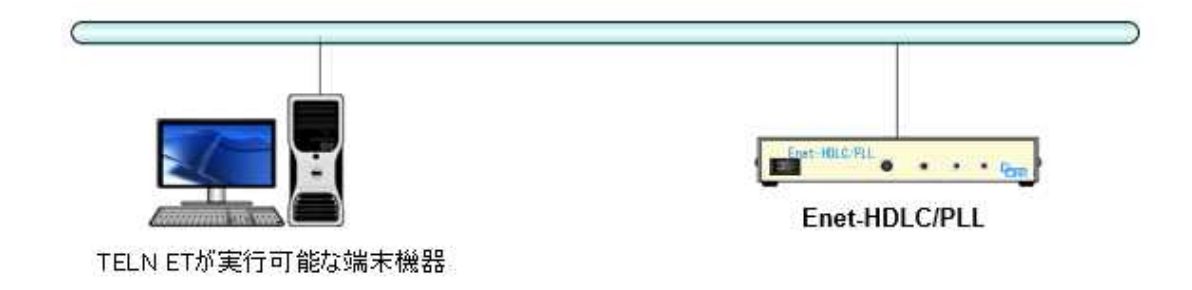

--------------

### 1-3 プログラムモードへの入り方、終了方法

◆ 入り方

\*\*\* PROGRAM MODE \*\*\* षिपि が送信されプログラムモードへ入った事を知ら 詳細は、 1-3-1, 1-3-2 を参照して下さ い。 正し く プロ グラ ムモード に入ると 、 パソコ ン 画面または TELNET 端末には、 せます。この時、PROG LEDが赤く点灯します。この状態がプログラムモードで、終了の操作 を行って通常状態に戻るまで続きます。

#### ◆ 終了方法

END GFFI を送出し 、プログラムモードを終了します。 **Enet-HDLC/PLL**は、END G 「」を受信すると以下のように動作します。

- 1. \*\*\* PROGRAM END \*\*\* FEE を返送してプログラムモードを終了します。
- 2. (a) PROG SW (1-3-1) によるプログラムモードの場合変 更内容をフラッシュROMに書き込みます。 なお、シリアルポートの通信条件を変更した場合は、フラッシュROMへの書き込 み完了後、通信条件が変更されます。
	- (b ) TELNET (1-3-2) によるプログラムモードの場合 上記メッセージを送出後にさらに動作の選択要求が送信されます。 詳細は [1-3-2 TELNETによるプログラムモード]を参照して下さい。

ご 注意 変更内容を フラッシュROMに 書き込むには約2秒かかります。この間に電源 落とします と設定内容が 壊れ る可能性が あ ります 。 プログラムモード終了後に電源を落とす場合は、プログラムモード終了メッセージ確認 後、 必ず2秒以上時間を置いてから電源を落としてください。TELNETによるプロ グラ ムモードでReboot以外の場合は、設定内容更新後、必ず2秒以上時間を置いてか ら電源を落としてください。

. . . . . . . . . . . .

 $1 - 3 - 1$  PROG SW によるプログラムモード

パソコンをターミナルとして準備したら 、PROG SW を押しながら **Enet-HDLC/PLL** の電源を投入して下さい。 この動作時のみ **Enet-HDLC/PLL** のHDLCチャ ンネルは V.24 (Dsub25モデル) または X.21 配列非同期通信(Dsub15モデル) として動作します。 こ の時の、 プログラムモードでの通信条件は固定です。 通信速度: 9600bps データ 長: 8 ビット ストップビット:2 ビット パリティ:無し 端末機器の通信条件を上記に合わせて使用して下さ い。 こ の方法は、 次の様な場合に有効です。 ◆ TELNET Login による設定変更が不能なとき。

ご 注意 Dsub15/X.21モ デ ル の 場合、 PC の RS232C ポ ー トに 接続して 通信を 行うに は 、別途 RS422/RS232C変換器が 必要に な りま す 。

 $1 - 3 - 2$  TE LN ET によるプログラムモード

イーサネッ トを介し て **Enet-HDLC/PLL** と TELNET通信可能な端末よりプログラムモードに 入り ます。TCP/IPコ ネクション開設中やデータ通信中でもプログラムモードへ入る事が可能で す。

ご 注意 **Enet-HDLC/PLL** のIPア ドレ スは デ フォル トで 192.168.0.10とな って いま す 。 Enet-HDLC/PLL を 接続する ネッ トワークが 上記ア ドレスのまま使用して も 問題がない 事を 確認して 下さい。以下の様な 場合にはそのままの IP アド レスで TELNET 通信を行うと問題が発生する 可能性があります。

> ▼接続するネットワークのアドレス空間が上記デフォルトと異なる場合。 ▼既にデフォルトのアドレスが他の機器で使用されている場合。

このような場合は、 一度、前述 1-3-1 の方法にて使用可能な IPアドレスを設定し た後に行うか 、影響のないセグメント内でTELNETによる設定変更を行います。 (例: **Enet-HDLC/PLL** と端末の2台のみをイーサネット接続する。)

次に WindowsでのTELNET Log in の例を あげます 。

DOSプロンプ トより 以下のコマンドを入力し ます。

C:¥WINDOWS> telnet 192.168 .0.10

TELNET接続されて右のよう な画面となり ま す。

Password :に**Enet-HDLC/PLL** で設定 (後述プログラムモード 設定項目参照) され たパスワードを入力しエンターキーを

DE TELNET - 192.168.0.10 LInixi 接続(C) 編集(E) ターミナル(T) へルプ(H) Fnet-H Ver 2.0 Password:

押します。 デフォルトのパスワードは Enet-Hです。

(パスワード は表示されません)

正しいパスワード が入 力されると \*\*\* PROG RAM M ODE \*\*\* ├─ 『西「『 が表示されプロ ムモードに入ります。

誤ったパスワードを入力した場合は、以下の様なメッセージが表示されパスワードの再入力とな り ます。

Log in incorrect

Password:

プロ グラ ムモード に入った後の設定変更等の操作は、 前述1-3-1 と 同様です。 後述[1-4 プ ロ グラ ムモード 状態での設定方法] [1-5 設定項目の解説] を参照して下さ い。

**◆ TELNET によるプログラムモード の終了** 

すると \*\*\* PROGRAM\_END\_\*\*\* <sup>Cd\_ci</sup> が 表示さ れプロ グラムモ ー ドが 終了した 事 TELNETによりプログラムモードを終了する場合は、他の方法と同様にEND(end) <sup>C<u>ql+</u></sup> を通知し ます。(他の方法と こ こ までは同様です。)

し かし TELNETによるプロ グラ ムモード では、設定変更を行った値はこの時点では書き込 まれずに、 END メ ッ セージの後に以下の様なメ ッ セージが表示さ れます。それぞれのメ ッ セージの意味は以下のと おり です。

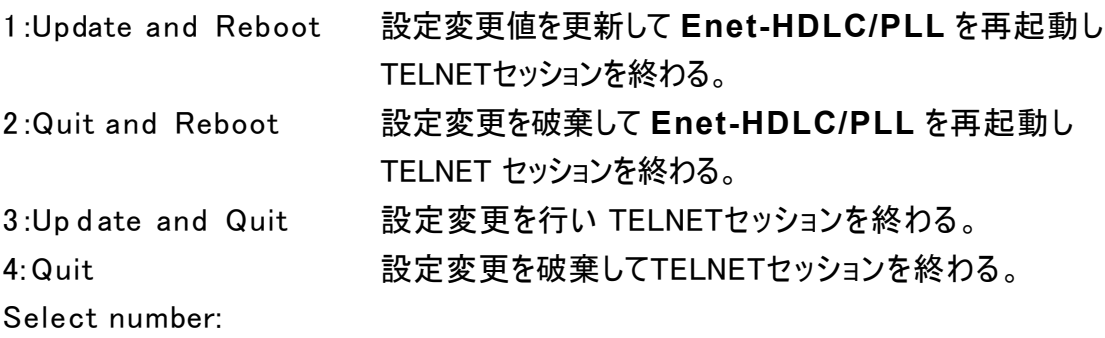

Select number の所に行いたい処理の番号を入力しエンターキーを押します。1 ~ 2 を選択時点で TCP/IPデータ通信コ ネクションが開かれている場合に下記メ ッセージが 表示されます。 データ通信コネクションが開かれていない場合は、選択された処理が行 われます。

Warning : Under communication running

1:Ok 2:Cancel

Select number:

Select number の所に行いたい処理の番号を入力しエンターキーを押します。

1 を入力の場合は、データ通信の有無に関わらず、前述で選択された 1 ~ 3 の処理を 行います。

2 を 選択の 場合は 、再度1 ~ 4 の 選択メッセ ー ジ が 表示されま す 。

ご 注意 1~3の 番号の 処理を 実行した 場合、プ ログ ラム モ ー ド 内で 設定変更した 値が 書き 変わ った り 、**Enet-HDLC/PLL**が 再起動します 。 こ の 場合に は 、 TCP/IPコネ クション中の デ ー タ通信 用ポ ー トの 状態が 維持出来なくなります。 (イー サ ネ ットチ ャンネ ル 、シ リア ル チ ャンネ ル 共に ) よ って 現在コネ クシ ョン中の 場合、強制終了されます。

また、再起動が行われた場合は **Enet-HDLC/PLL** の電源再投入と同じ動作となり ます。1~3 を選択する場合は、現在のデータ通信状態が破棄される事をご承知の 上で、 注意して行って下さい。

※ Update 処理が行なわれると 、 Update Completed ※ Reboot 処理が行なわれると 、 Reboot Completed ※ TELNET セッションを終了の際に、 Disconnected <u>여</u> のメッセージが 表 示 。 <u>여</u> のメッセー ジが 表 示 。 <u>் ஈ</u>பெடு カッセージが表示。

1 -3 -3 出荷時の設定へ戻す方法

- ◆ IP設定などを忘れてしまいプログラムモードに入れなくなった場合は、以下の方法で出荷 時の設定に戻すことができます。
	- ① PRG SW を押しながら電源を投入してプログラムモードに入り ます。(PROG/ CONNECT のLEDが赤で点灯した状態)
	- ② PRG SW を再び押します。 (押し続けます) PRG SW を押し続けると PAKECTのLEDがオレンジで点灯します。 更に PRG SW を押し続けると PROG/CONNECT 及び PACKETのLEDが緑の点灯 と なります。 これを確認したら 、 PRG SW を放します。

- ③ PROG/CONNECT及びPACKETのLEDが緑の点滅と なり 、出荷時の状態で初期 化されます。
- ④ IP=192.168.0.10 と なり ますので、 TELNET でこ の IPに対してロ グイン可能となりま す。

#### 1 - 4 プログラムモード状態での設定方法

1 -4 -1 基本的な操作方法

- ◆ 設定変更の方法は OO=OOO (エンターキー)が基本です。 画面表示している書式と同じようにキー入力します。 エンターキーは、端末のEnterキーを押すことを表しています。 ASCII コードの英大文字、英小文字、数字、記号を使用します。
	- 例) 通信速度の 変更例 19200bpsに 変更す る 。 B= 19200 **△** (エ ンター キ ー )ま た は b= 19200 ▲ (エ ン ター キ ー ) (プ ロ グ ラムモ ー ドを 終了する まで 通信条件は 変わり ま せん。)
- ◆ もし誤った書式や設定できない値を入力した場合は?を返し ます。
- ◆ エンターキー (直前に文字を打たずに Enter キーのみ) を押すと 、 現在の設定値ペ ージまたは次の設定値ページを表示します。 事前に変更入力があった 場合→変更入力された 項目のページを 表示 事前に変更入力が無い場合→現在表示の次のページを表示
- ◆ 設定画面のページは全部で3ページあります。 表示ページを変えるには、前述のエンターキーによる方法の他にページ番号指定による方法 があり ます。
	- 例) 2 ⊿(エンターキー)=(2ページ目を表示する)

1 -4 -2 表示画面

\*\*\* PROG RAM MODE \*\*\* +CR+ LF の表示後、 エン ターキーを押すと 1 ページ目が 表示されます。

1 ~ 3 ページの内容は以下です。

◆ 1 ページ目

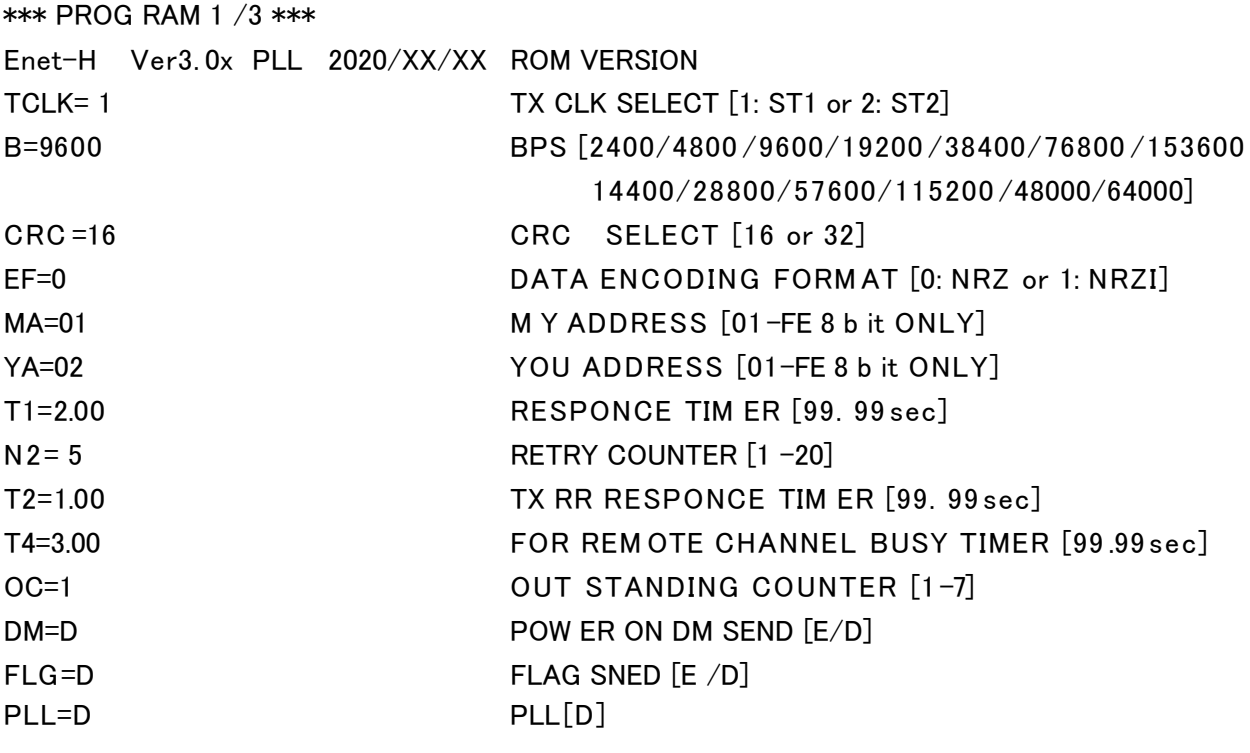

#### ◆ 2 ページ目

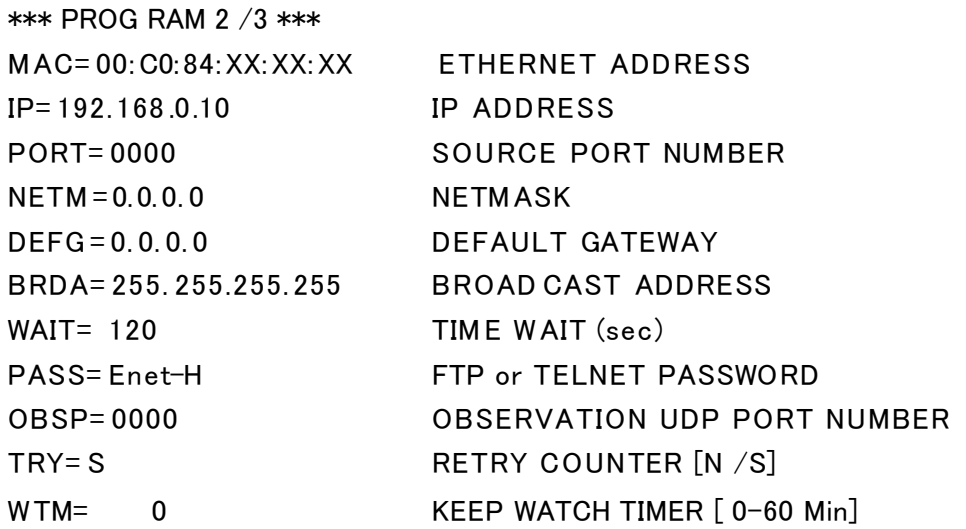

------------

**◆ 3 ページ目** 

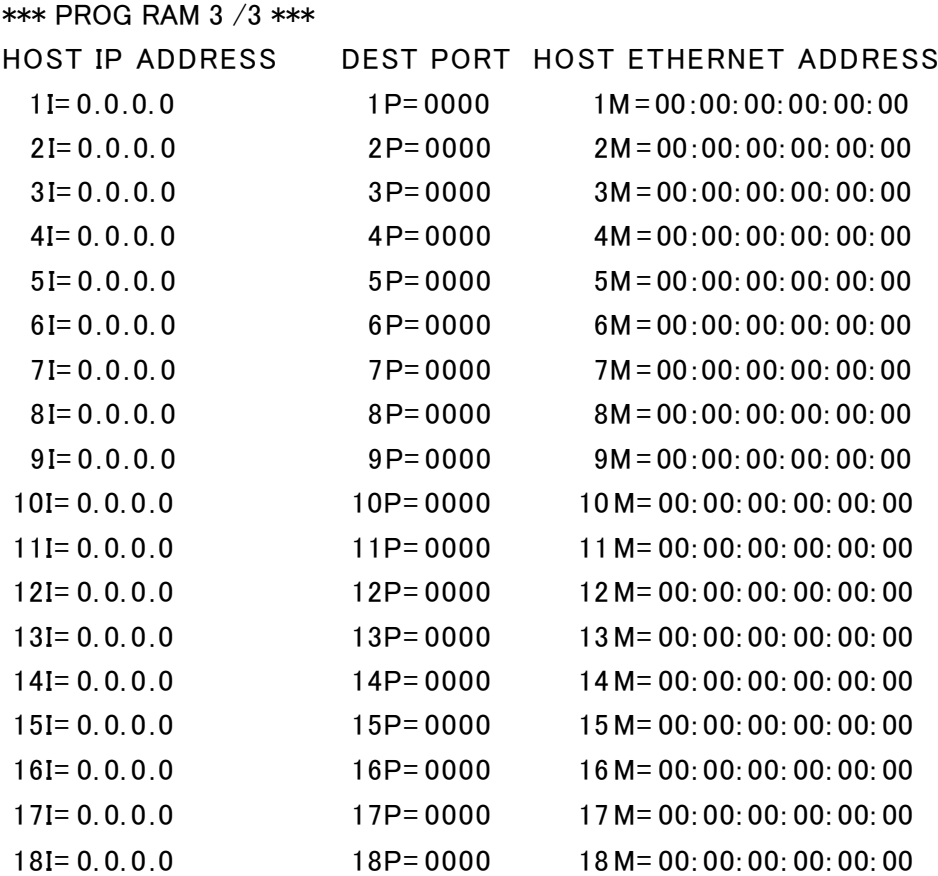

#### 1 - 5 設定項目の解説

- 1 -5 -1 各項目の意味、設定範囲、デフォルト値
- ◆プログラムモ ードの設定 1/3ページ
	- ▼ ROM VERSION

ソフ トバージョンを表示します。

▼ Enet-HDLC/PLL 送信クロック の 選択 インプライルト 1

TCLK=1 <u>ष्ट्रिप्</u>न TCLK=2 <u>ष्ट्रिफ</u> Type 送信クロックを自機ST1 出力とします。 受信ク ロ ッ ク を RXC 入力と し ます。 X.21 Type 送信ク ロ ッ ク を自機ST(A/B)出力と し ま す。受信ク ロ ッ ク を S(A/B) 入力と し ます。 Type 送信クロックを ST2 入力とします。 受信クロックを RXC 入力とします。 X.21 Type 送信クロックを自機 ST (A/B)入力とします。 受信クロックを S(A/B) 入力とします。

YA=hh બिपि 相手HDLC 機器のアドレスを hh とします。 B=nnnn બ「 IF」 nnnn bpsとします。 CR LF CRC=32 MA=hh <u>『बप</u> Enet-HDLC/PLL のア ドレスを hh とします。 T1=nn.nn GFFi 応答確認用タイマ T1 を nn.nn とします。 N2=nn બિफ CR LF T2=nn.nn 応答確認用タ イ マ T2 を nn.nn とします。 ▼ シリ ア ル 诵 信 谏 度 プ フ コ イ プ フ ラ オ ル ト 26000 値は 2400,4800, 9600, 19200, 38400, 76800, 153600, 14400, 28800, 57600, 115200, 48000,64000 の い ず れか で す 。 ※ 48000, 64000 選択時は誤差が あ り ま す 。  $\blacktriangledown$  CRC  $\blacktriangledown$  CRC  $\blacktriangledown$   $\blacktriangledown$   $\blacktriangled$ CRC=16 CR LF CRC  $(2^{16}+X^{12}+X^{5}+1)$ CRC は CCITT CRC (X<sup>32</sup>+ X<sup>26</sup>+ X<sup>23</sup>+ X<sup>22</sup>+ X<sup>16</sup>+ X<sup>12</sup>+ X<sup>11</sup>+ X<sup>10</sup>+ X<sup>8</sup>+ X<sup>7</sup>+ X<sup>5</sup>+ X<sup>4</sup>+ X<sup>2</sup>+ X<sup>1</sup>+ 1)  $\blacktriangledown$  デ ータエンコーディングフォーマット アンチャング アンチック・デフ ォ ルトク 0 EF=0 Col<sup>L</sup>i NRZ 形式とします。 EF=1 阿互 NRZI 形式とします。 ▼ Enet-HDLC/PLL の HDLC アドレス **デフォルト** 00 hh は 01h ~ FEh の 16 進数です。 ▼ 相手 HDLC 機器のアドレス ファイル トングライルト 00 hh は 01h ~ FEh の 16 進数です。 ▼ 応答確認用タイマ 1 2000 アウォルト 1.00 nn は 0~9 の数値です。 応答確認用タイマ1は、 P=1 のフレーム、Iフ レームまたはFRMR レスポンス等を送信時に起動します。 上記に対する正しいレスポンスが返送されると停止し ます。 正しいレスポンスが返送されない場合は、T1タイマにてN2回再送を行います。 ▼ 応答確認リトライ回数 ファイン デフォルト 5 N2=nn 応答確認リ トライ回数N2を nn とします。 nn は 1 ~ 20 の数値です。 ▼ 応答確認用タイマ 2 イン・コン・コン・コン・ラフォルト 0.50 nn は 0~9 の数値です。 こ のタ イ マは HDLC 機器より 正し い I フ レームを受信した時に起動します。 T2 がタイムアウトした時に、受信Iフ レームの応答確認としてRRレスポンスを送信します。 T2 がタイムアウトする前に**Enet-HDLC/PLL**より送信するI フレームがある場合は、そのIフ レームに応答確認を相乗りさせて送信し 、T2タイマを停止します。必ず T1>T2となるように 設定して下さい。

▼ 相手局 busy監視用タイマ4 インスポイン デフォルト 3.00

T4=nn.nn <u>阿丏</u> 相手局busy監視用タイマ4を nn.nn とします。 nn は 0~9 の数値です。相手局 busy監視用タイマ はHDLC相手機器よ りRNR を 受信時 に 起動し ま す 。 そ の 後HDLC相手機器よ り busy解除通知で あ る RRま た は REJを 受信す る と 停止さ れま す 。Busy解除通知を 受信しな い 場合は 、RRコマ ンドをT4タ イ マ 値に より N2 回再送し ま す 。

OC=n प्विप्न ▼ アウトスタンディング数 オンディング デフォルト トライン アウトスタンディング数OCを n とします。

nn は 1~7の数値です。 相手から の応答確認なし に連続して送信できるI フ レームの数。 イーサネッ ト相手機器より受信したデータをHDLC機器に対し て I フ レームと して送信毎に OC=nで設定の値とチェックを行い、設定値n 番目のIフレーム出力時にP= 1のIフレームとし て送信します。P=1 のIフレーム送信後は、相手HDLC機器よりの受信確認を待ちます。 受信確認を待つ間は、 次のI フレームの送信はしません。

▼ 電源投入後のD M送信 ファイル トランプリット トランド トランプ ロード アンナルトランド

- DM=D <u>ष्ट्रिप</u>न 電源投入後に、何も送信しません。
- <u>DM=E श्विप्</u> 電源投入後に、DM レスポンスを送信し 、SABM を待ちます。SABMを受 信しない場合はT1タイマ値でN2回DMを送信します。
- ▼ フレー ム間のフラグ/アイドル の 送信 アンディオルト D

FLG=D <u>예대</u> フ レーム間でフラグを送信し ません。 フ レーム間はマーク (1) です。

FLG=E <u>예냐</u> フ レーム間でフラグを送信し ます。

#### ▼PLL機能動作の選択 ファイル マクロロ デフォルト D

PLL機能を有効とし受信クロックがなくても受信データの同期を取り受信 可能とします。 相手機器から受信クロックが得られない場合Eとします。 PLL機能を無効とします。 受信クロック信号が正常に受信されない場合 相手機器から受信のデータは正常に受信出来ません。 PLL=E બિખ  $PII = D$   $GRF$ 

- ◆プログラムモードの設定 2/3ページ
	- ▼ 自機イーサネッ トアドレス

MAC=00:C0:84:hh:hh:hh બ - この項目は、変更できません。 hh:hh:hh 部分は、 個々の装置にユニークな番号です。

CR LF IP=ddd.ddd.ddd.ddd 自機IP アド レスを設定し ます。 ▼ 自機 IPアドレス ファイン・コン・コン・コール ト 192.168.0.10 IPアドレスは、32 ビット長(4 バイ ト ) で示さ れます。 8 ビ ッ ト (1 バイ ト ) 単位を ド ッ ト で区切り 、各 8 ビ ッ ト を 10 進数で表示し ます。 ddd の部分は、 0~255 です。

PORT=hhhh | GaLFI ▼ ソー スポートアドレス オンストラン トラック デフォ ルト しののの ソースポート番 号を設 定します。 番号は、16 ビ ッ ト長 (2バイ ト) で示さ れます。 16進数で指定します。 ※ ポート 番号は 0000 の状態は未設定となり ます。

ご 注意 **Enet-HDLC/PLL** の PORT の設定は、すべて Hex (16 進数) での指定と なります。通 信相手機器のソケッ トプログラム等のPORT指定がDec (10進数) の場合があり ます ので、ご注意下さ い。

例) **Enet-HDLC/PLL** 側で PORT を 1000 (Hex) と 指定した 場合、通信相手機器 で 設定す る **Enet-HDLC/PLL** の ポ ー トは 、10 進数で 4096 (Dec) と指定しま す 。 ポ ー ト 番号の 0~1024 (0400h)ま で は well-known port として 予約されて います。 通常のデータ通信には別の番号を設定して下さい。

- NETM=ddd.ddd.ddd <sup>GalF</sup> ▼ ネッ トマスクアド レス インファイン アフォル トング 0.0.0.0 サブネットの場合のネッ トマスク値を設定します。
- $\blacktriangledown$  デ フォルトゲ ー トウェイアドレス アンチューティング・デ フォル ト  $0.0.0.0$

DEFG=ddd.ddd.ddd <sup>GaLF</sup>

サブネッ トの場合のデフォルトゲートウェイ値を設定します。

- 
- ▼ ブロードキ ャストアドレス ファイン アン・コン・デ フォル ト 255.255.255.255.255.

BRDA=ddd.ddd.ddd GRLF

サブネッ ト のブロードキャストアドレス値を設定します。

この値は、IPとNETMの設定で連動して変化します。

特に変更を要する時にこのコマンドを使用します。

- ※ ネットマスク・デフォルトゲートウェイ・ブロードキャストアドレスは、IPアドレスと同様な書式です。
- ※ ネットマスク・デフォルトゲートウェイ・ブロードキャストアドレスについては、次ページ [異なるネットワーク間の通信] を参照して下さい。
- ※ 上記のアドレス設定は同一のセグメ ント内で通信を行う場合には必要ありません。

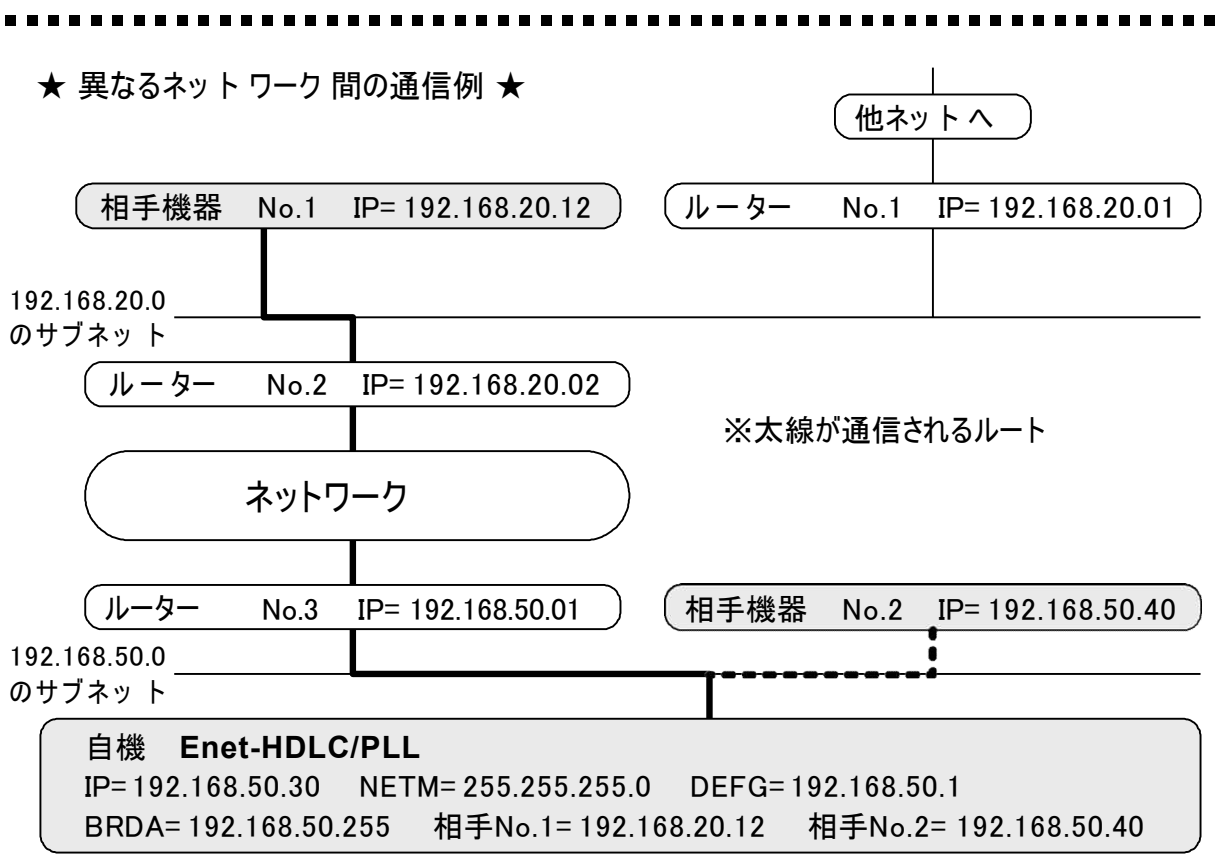

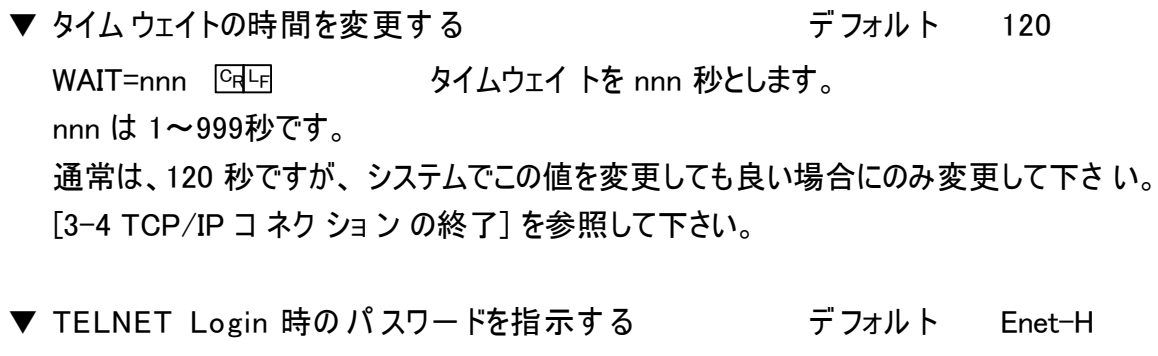

- CR LF PASS= xxxxxxxx タイムウェイト を nnn 秒とします。 PASS= <del>『बप</del> で指定無しとなります。 xxxxxxxx は最大8文字です。 TELNETで相手よりアクセスがあった時、PASS= で指定されている文字列とチェックを行 います。 一致しなければ TELNET通信は行いません。
- ※ PASS無しの場合、T E L N E T Login にてセキュリティなしでの**Enet-HDLC/PLL**の再起動が可 能となってしまいます。 安全の為、PASSの設定を行う事をお勧めします。

▼ 将来拡張用ポート番号 インデント りゅう デフォルト りののの 拡張用のポート番号です。 通常設定の必要はありません。  $OBSP$ =hhhh  $ClF$ 

▼ TC P/IPデータの再送、終了要求パケット FINの再送指定

デフォルト S

TRY=S **Enet-HDLC/PLL** は、 通信相手に TCP/IPデータパケッ トを送信後、相手よ りの応答ACKパケッ トを待ちます。この時相手より応答が無い場合 (ケーブル断、 相手機器ダウン)データパケットの再送を行います。再送は以下のタイマ間隔で 行われます。 1 秒後→ 2 秒後→ 4 秒後→ 8 秒後→ 16 秒後→ 32 秒応答ウエィトした後に 強制終了し ます。 再送タイムアウ トまで約 1分です。

TRY=N 1 秒後→ 2 秒後→ 4 秒後→ 8 秒後→ 16 秒後→ 32 秒後→ 64 秒後→ 70秒後→ 70秒後→ 70秒後→ 70秒後→ 70秒後→ 70秒応答ウエィト した 後に 強制終了します。 再送タイムアウ トまで約 9分かかり ます。

CR LF WTM= 00 ▼ 無通信時の コネ クション強制 終 アタイマー の 指定 アンコン デフォルト しの

nn は 0~60 までの 10 進数で指定。 単位は分です。

0 指定時にはこの機能は無効となります。

1 ~ 60 を指定の場合、データ通信コネクション中の無通信時間を計測します。

TCP/IP通信相手よりイーサネットパケッ トの受信がなく、 **Enet-HDLC/PLL** からパ ケット送信していない場合で、設定時間を経過するとリセットパケットを送出してコネク ションを強制終了します。 また、HDLC側へはDISCを送信してTCP/IPの切断を通 知します。

本機能は、何等かの理由で無通信状態となってしまった場合に、**Enet -HDLC/ AC** の遷移状態を初期状態に戻すことが可能となります。

また、 HDLC機器へTCP/IP通信の異常を通知します。

使用例: 半開設状態の早期リカ バリ等で使用。

尚、 1~60 を設定していても TELNET Log in 中は無効となります。

- $\blacklozenge$  プログ ラ ム モ ー ドの 設 定 3/3 ペ ー ジ
- nnI= ddd. ddd. dddd <sup>C</sup>rl-F ▼ 相手 IPア ドレス インファイル ト ついかん デフォル ト の 0.0.0.0 テーブル nn 番の相手IP アド レスを ddd.ddd. ddd.ddd と し ます。 nn は、 1~18 のテーブル番号です。 設定値は、IPアドレスと 同様な書式です。 既に設定されていたテーブル nn 番の IPアドレスを異なる値に設定した場合は、 同じ テーブルの相手イーサネットアドレスを消去します。 1I= 、 1P (1 番目) に設定した相手に対して **Enet-HDLC/PLL** より コネクション開設を行 います。 1~18の相手テーブルに登録した相手より開設要求を受信の場合は、HDLCチャンネ ルにSABMを送信します。 (TCP/IPコネクショ ン非開設時) TCP/IPコネクショ ンは同時に複数の開設は出来ません。
	- nnP=hhhh બિफ ▼ 相手ポート 番号 トランス トラック ラフォルト しゅんののころ ランゴ テーブル nn 番の相手ポート番号を hhhh とします。 nn は、 1~18のテーブル番号です。 設定値は、ソースポートと同様な書式です。
	- ※ 0000 を設定の場合、このテーブルナンバーは未設定となります。相手機器 と通信を行なうには必ず必要な設定です。
	- nnM=0 <u>षिप</u>ि で消去する事が出来ます。 消去された場合は、再度ARPからの手順 ▼ 相手イーサネットアドレス nnM= hh:hh:hh: hh:hh:hh この項目は、設定する必要が有りません。 ARPにより自動的に取得し ます。 開設失敗の場合は、自動的に消去します。 と なります。
	- <u>DEFAULT प्विप्</u>न ▼ 全ての設定値を デフォルト とする フラッシュ ROM 内の全ての設定値がデフォルト値となり ます。

## 第2 章 簡単な通信テスト

2 -1 ping を使った簡単な通信テスト

1) **Enet-HDLC/PLL** と通信するイーサネッ ト相手機器がUNIXマシンまたは

Windows マシン の場合

- ▼ **Enet-HDLC/PLL** 自身の IPアドレスを設定する。 (第 1 章を参照) 例: IP= 192.168.0.130 (同一セグメン ト内の場合の例です)
- ▼ 通信を行う相手機器より ping コマンドを実行する。

Microsoft (R) Windows 98 での ping テス ト 成功例

C:¥W INDOW S> ping 192.168. 0.130

Pinging 192.168 .0.130 with 32 bytes of data:

Reply from 192.168.0.130 : bytes= 32 time= 2ms TTL= 32 Reply from 192.168.0.130 : bytes= 32 time= 2ms TTL= 32 Reply from 192.168.0.130 : bytes= 32 time= 1ms TTL= 32 Reply from 192.168.0.130: bytes= 32 time= 1ms TTL= 32 上記が返送さ れれば、物理的な接続は問題ありません。

Microsoft (R) Windowsでの ping テスト 失敗例

C:¥W INDOWS> ping 192.168.0.130

Pinging 192.168 .0.130 with 32 bytes of data:

Request timed out.

Request timed out.

```
Request timed out.
```
上記のよう なメ ッ セージが返送の場合は、ケーブル接続/経路等をご確認下さい。

- 2) **Enet-HDLC/PLL** と 通信を行う 通信相手機器が pingコマンドを実行できない場合は、 相手機器が接続されるセグメント内の pingが可能な機器より実行します。(テスト方法/ 結果は 1) と 同様です。
- ※ UNIXマシン 等での ping の実行方法は機器のマニュアル等を参考にして下さい。

※ information Request/Reply

Timestamp /Timestamp Reply

Address Mask Request/Reply には対応しておりません。

第3章 伝送仕様について

#### 3 ー 1 受信パケット識別

**Enet-HDLC/PLL** は、自機宛のパケッ トか否かの判定を以下のように行います。

◆ イーサネットヘッダ部 デストネーショ ンアドレス (送信先MACアドレス) と自機MACアドレスの一致ソースアドレス (送信元MACアドレス) と 自機保持の相手MACアドレスの一致

#### ◆ IPヘッダ部

デストネーション IPアド レス (送信先IP) と設定した自機IPアドレスの一致ソース IPアド レス (送信元IPアドレス) と設定した相手IPアドレスの一致

#### ◆ TCPヘッダ部

デストネーショ ンポート No (送信先ポート No) と設定した自機ポート No の一致ソースポー ト No (送信元ポート No) と設定した相手ポート No の確認 受信したソースポート No と 設定した相手ポート No が不一致の場合、一時的にソースポ ート No に合わせて通信を行います。 また、TCP プロトコルの SEQ No、 ACK No のチェックを行います。 送出パケッ ト は相手アドレスと適切な SEQ、 ACK を作成して出力します。

#### 例) IP アド レス、 ポート 番号の設定例

下記のよう な設定で、 自機と 相手機器と の間でコ ネク ショ ン の開設が出来ます。

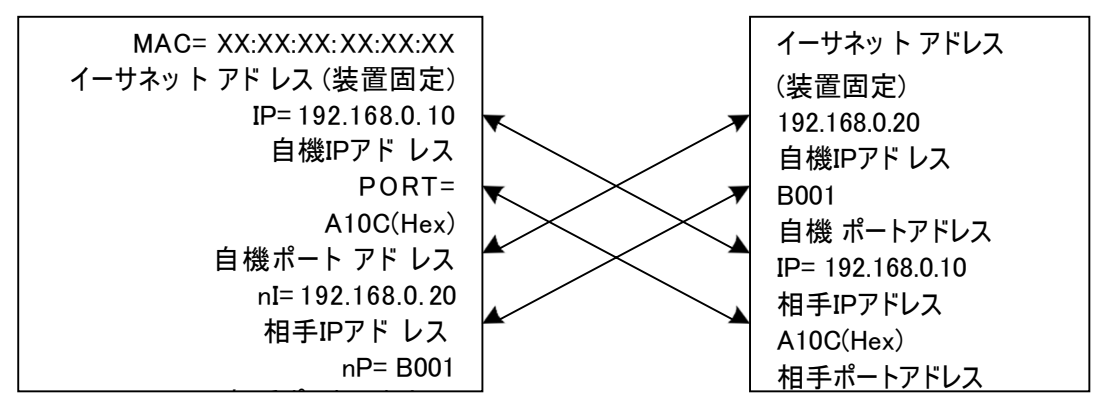

- ◆ 矢印のよう な関係になっている必要があり ます。
- ◆ **Enet-HDLC/PLL** のポートナンバーの指定は Hex (16 進数) です。 相手機器のポ ート 指定を 10 進で行なう場合は、上記例の場合、A10C= 41228 (Dec) 、B001= 45057(Dec) となります。
- **◆ Enet-HDLC/PLL** のポートナンバー指定で、0000 は未設定扱いとなります。必ず 0000 以外の設定が必要です。

#### 3 -2 A R Pに対する応答

**Enet-HDLC/PLL** は、通信相手機器 (サーバ) 、ルータ等が発行する ARPブロードキャスト に応答し ARP 応答を返送します。

これにより ARP 発行元は、 **Enet-HDLC/PLL** のイーサネッ トアドレスを得ることが出来ます。 また、 **Enet-HDLC/PLL** からコネクションを開設する際に、相手のイーサネットアドレスを取得し ていない場合は、 ARPブロードキャストを発行します。応答してきた相手のイーサネットアドレスを 取得します。 サブネット間の通信を行う場合は、NETM 等の設定が必要となり ます。 [1-5 設定項目の解説] 中のNETM 等の設定ぺージ及び [異なるネッ ト ワ-ク 間の通信例] を参照して下さ い。

#### 3 -3 TCP/IPコネクションの開設

※ TCP/IP通信では、コネクション開設に成功しないとデータ の伝送は出来ません。

- ◆ Enet-HDLC/PLL から のコネクション 開設 (Enet-HDLC/PLL クライアント動作) **Enet-HDLC/PLL** から TCP/IP のコネクション を開設するには、 以下のシーケンスと なります。
	- ▼ HDLC 接続機器から SABM を受信する。
	- ▼ SABM を受信した **Enet-HDLC/PLL** はプロ グラ ムモ ード 3/3 ページの相手設定テ ーブル No1に設定 (1I= ,1P= ) したイーサネッ ト接続相手機器へTCP/ IPコネクショ ン 開設要求を送信します。
	- ※ この時イーサネット通信相手機器は **Enet-HDLC/PLL** より 開設要求を受信可能な 状態 (ホスト型) で動作している必要があります。
	- ▼ **Enet-HDLC/PLL**が送信した開設要求を受信したイーサネッ ト 相手機器は、開設 要求応答を返送します。
	- ▼ **Enet-HDLC/PLL** は HDLC 相手機器に UA を返送します。
	- ※ ここまででのシーケンス終了でTCP/IPお よ び HDLCのどちらもデータ伝送可能 となります。

**Enet-HDLC/PLL** はイーサネッ ト通信相手より TCP/IP 開設要求応答が 返送さ れないと UA レスポンスを返送しません。

- ◆ イーサネッ ト通信相手機器からのコネクショ ン開設 (**Enet-HDLC/PLL** ホスト動作) プ ログラムモード 3/3 ページの通信相手設定テーブルに設定されたイーサネット通信相 手機器から TCP/IPコネクション開設要求である SYNパケッ トを受信した場合、以下の シーケンスとなります。(相手テーブルに未登録の相手には応答し ません 。)
	- ▼ HDLC 相手機器に SABM を送信する。
	- ▼ HDLC 相手機器より UA が返送された場合、 イーサネット 通信相手機器へ TCP/IP コ ネク ショ ン 開設要求に対する応答を返送します。
	- ※ ここまででのシーケンス終了でTCP/IPお よ び HDLCのどちらもデータ伝送可能 となります。

**Enet-HDLC/PLL** はHDLC相手機器より UA レスポンスが返送されないと TCP/IP 開設要求に対する応答は返送しません。

- ※ **Enet-HDLC/PLL** がコネクション開設中は、 他の通信相手機器からの開設要求は 受け付けません。
- ※ イーサネッ ト通信相手機器がUNIXやWindowsのソケッ ト通信プロ グラ ムの場合、 相手機器はクライアント 型もしくはホスト型のどちらかの動作となります。 相手機器がホスト型の場合は、 **Enet-HDLC/PLL** はクライアント動作を行う必要が あります。 また相手機器がクライアント型の場合は、**Enet-HDLC/PLL** はホスト型の動作であ る必要があります。

#### 3 -4 TC P/IPコネクションの終了

- ◆ **Enet-HDLC/PLL** からコネクションの終了 **Enet-HDLC/PLL** からTCP/IPのコネクションを終了するには、以下のシーケンスとなります。
	- ▼ TCP/IP コネクション 開設中に HDLC 相手機器より DISC を受信
	- ▼ Enet-HDLC/PLL は、FIN パケット (終了要求パケット)を発行して終了手順を実行 します。 正しく終了手順が行われた後に、UAを返送しタイムウェイト状態となります。 タイムウェイトは、最後に発行されたパケッ トが確実に消滅するまでの時間で、ネット ワーク回線のハード的要因で規定されています。 この間、同じ相手に対してSYN (開 設要求) を発行する事は出来ません。 プロ グラムモード 2/3 ページで設定の WAIT=nnn で設定の時間待たされます。
	- ※ 上記シーケンスで終了されるのは、TCP/IPおよび HDLC のどちらもデータ伝送が TCP/IP ack や HDLC RR により 完結されている場合だけです。 受信確認待ちがある場合には、TCP/IPコネクションはリセットパケットにより強制切断 と なります。
- ◆ 相手機器からのコネクションの終了 イーサネット通信相手機器からのFINパケットを受信した場合も終了手順を実行します。 また、 相手機器より リセットパケット (強制終了パケット) を受信の場合もコネクションを 終了します。

どちらの場合も、HDLC相手機器に DISC を送信し UA 待ちとなります。

※ **Enet-HDLC/PLL** は、データ 再送タイムアウト時にもリセットパケットを送出して TCP/IP コネクションを強制終了します。 この時、 HDLC 相手機器には DISC が送信されます。

3 -5 データ の伝送

TCP/IPコ ネ クシ ョン が開設中で HDLC側も 情報転送フェー ズ であ る 場合は、HDLCチ ャン ネ ルに 受信する I フレームデータは TCP/IPデータパケットとして 送出されます。TCP/IPか ら のデータ パケッ ト 受信は、そのデータ 部分を HDLCチャン ネルに送出し ま す。デ ー タの 伝 送中になんらかの理由で相互のパケット交換に異常が発生した場合は、送信元は送信 間隔を 変え て 再送を 行い ま す 。再送回数の 既定値を 越え て も 正常に復帰し な い 場合 は RST パケットを送り強制終了となります。

**Enet-HDLC/PLL** から TCP/IP コ ネク ショ ン の開設/データ の伝送/終了

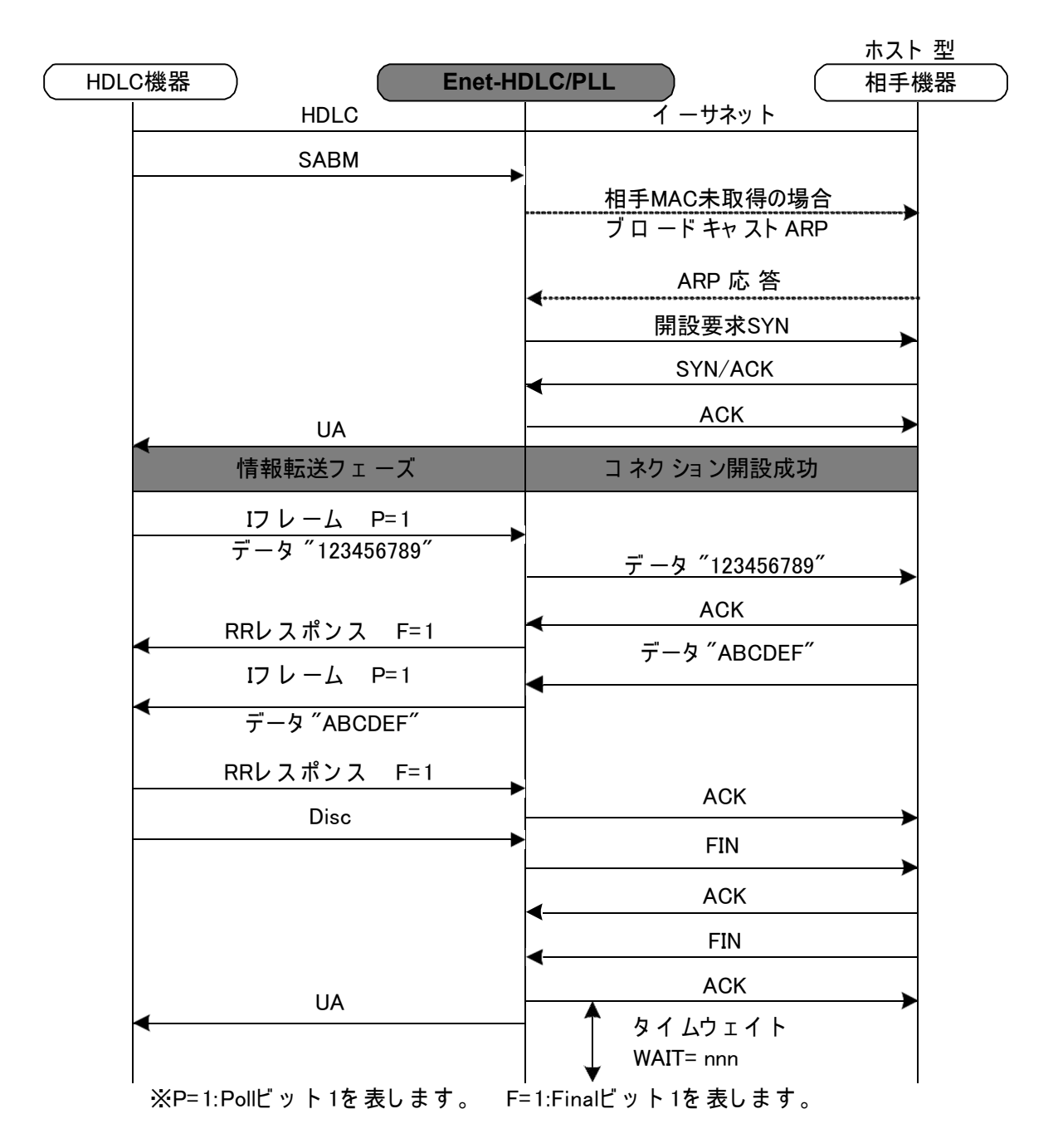

イーサネット 通信相手機器から TCP/IP コネクション の開設/データ の伝送/終了

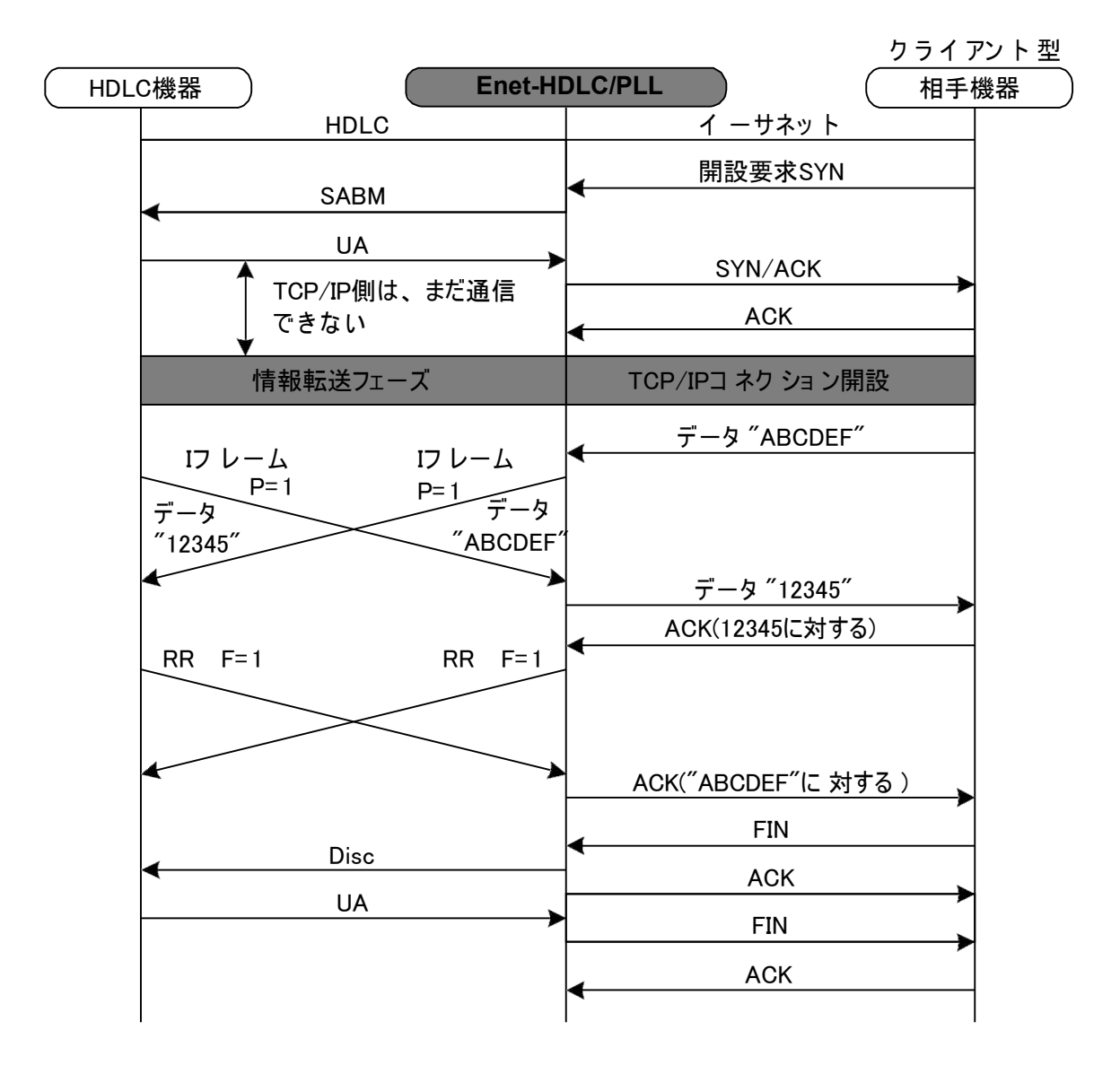

### 3 - 6 実際のデータ伝送について

TCP/IP が開設中かつ HDLC 側が情報転送フェーズの場合、 HDLC 機器は、 **Enet-HDLC/PLL** を介して相手機器との間でデータ伝送が可能な状態となります。

#### 3 -6 -1 HDLC 機器→ Enet-HDLC/PLL →イーサネット機器へのデータ伝送

**◆ Enet-HDLC/PLL** は HDLC 機器からのフレームを受信する際に、HDLCチャンネルの V.24タイプは、RXC (17番ピン )/X.21タイプは、S(A)/S(B){6/13番ピン} に入力のクロック 信号により 同期をとり 、HDLCフレームを受信します。 従って、HDLC機器より送信のフレームに同期した送信クロック信号が出力されない場合 同期がとれずフレームを受信出来ません。 相手HDLC機器より送信クロック信号が出力されない場合は、プログラムモード設定にて PLL=EとしてPLL機能を有効にする事でクロック信号が入力されない場合でも同期を取り 正常に受信を行う事が可能です。

ご 注意 HDLC機器と **Enet-HDLC/PLL** で 設定の ボ ー レ ー トを 合わ せ て も 必ず誤差 が生じる為、クロック信号で 同期を取るかPLL機能で同期を取る必要があります。

◆ TCP/IPでは、1 パケットで伝送出来る最大長が規定されています。その値 は通常、1460バイトです。

よってHDLC機器より一度に受信可能な I フレーム情報部の長さの上限は1460バイトとなり ます。

また、イーサネット通信相手機器によっては一度に受信可能なTCP/IPパケットのデータ長 が 1460 バイ ト以下の機器もあります。

これは MSS (最大セグメントサイズ) により決まりますが、MSS値はコネクション開設時にの み通知されます。

よってコネクション開設時に通知されたMSS値が 1460バイト以下の場合、例えば 1024バイ トの時は、 **Enet-HDLC/PLL** が一度に受信可能なI フ レーム情報部の長さは 1024バイ トとなります。

あらかじめ使用ネットワークの MTU値 (最大伝送ユニット)やイーサネット通信相手のMSS値 を検討して下さい。

◆ TCP/IPが開設中かつHDLC側が情報転送フェーズで正しく受信したI フレームの情報部 のみを TCP/IPへ送信します。

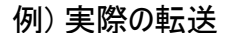

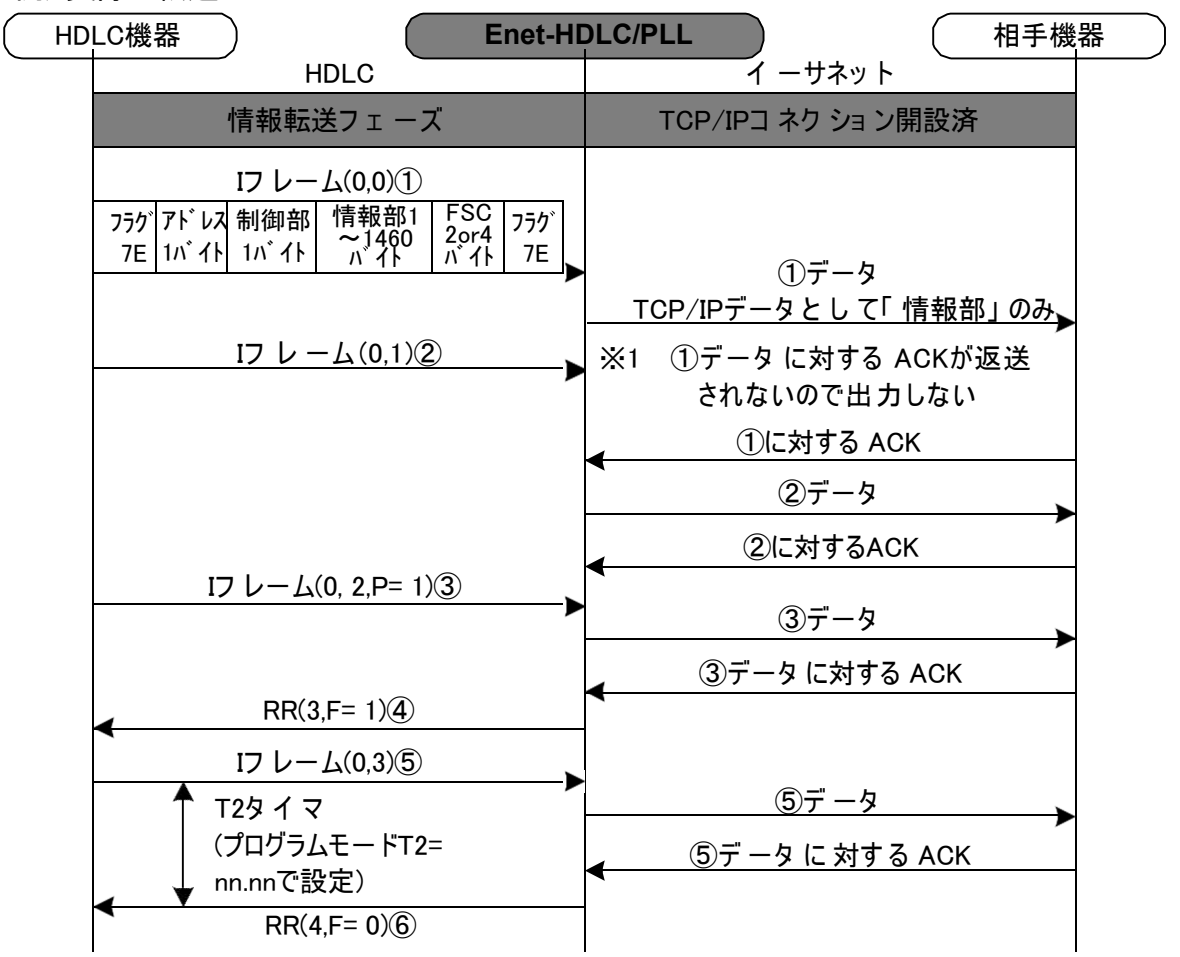

※(0.2, P=1)は、N(R),N(S),Poll フラグ1を表します。

- ① I フ レームの情報部のみ TCP/IP データ パケッ トとして送信されます。
- ② I フ レームデータは受信済みですが、上記①のデータ に対するTCP/IP ackが未返送の為、 TCP/IPへは送信しません。
- ③ Poll フラグ = 1 のI フ レームを受信、 ③データに対する TCP/IP ack を受信後に、
- ④ HDLC チャンネルへ RR を Final フラグ = 1 で出力し ます。
	- ※ **Enet-HDLC/PLL** は HDLCよ り受信の I フレ ー ム をTCP/IP へ 送信し 、TCP/ IP の ack を 必ず待ちます。 TCP/IPより 受信確認の ack が 返送されないと HDLCチャンネルへ受信確認の RRを返送しません。(TCP側の応答を待たずに HDLC チャンネルに受信確認応答を返送しない: 内部留保はしない) こ れは、 HDLC チャンネルより 受信のI フレームを TCP/IP側へ送信しただけでは 確実に相手に届いた保証はなく、またこの時点で受信確認をHDLCに返送した場 合に TCP/IP相手機器が通信不能状態だった場合、HDLC相手機器から見るとデ ータ送信完了/イーサネッ ト相手機器からみるとデータ未受信となってしまう事を防ぐ 為です。
- ⑤ Final フラグ = 0 のI フ レーム送信後、転送データ 無く なった。
- ⑥ ⑤に対する TCP/IP ack 返送受信後、 T2= で設定の時間が経過したので F=0 で RR 受 信確認を HDLCチャンネルへ返送する。

#### 3 -6 -2 イーサネット 機器→ Enet-HDLC/PLL → HDLC 機器へのデータ伝送

- ◆ 通常の伝送 TCP/IPのデータ パケッ トを受信した場合は、そのデータ部分を HDLCチャンネルに送出し ます。
- **◆ Enet-HDLC/PLL** から HDLC機器に送信されるI フレームの Poll フラグはプログラムモ ードの OC= n で設定した値により変わります。 例えばOC= 2 とした場合は、**Enet-HDLC/PLL** から HDLC相手機器に送出される I フ レームの 2番目、 4番目、 6番目に送信I フレームの Poll フラグが1 となり送信されます。 Poll フラグ = 1 でI フ レームを送信した場合は、HDLC相手機器よりのRR レスポンス等 を待ちます。 この間にイーサネット相手機器より次のデータを受信していてもHDLCチャ ンネルへは送信しません。
- ◆ 受信した TCP/IPデータ パケッ トに対する ackは HDLCチャンネルへ Iフレームとしてデ ータを送信後に HDLC相手機器から受信確認応答である RR等を受信してから返送さ れます。 (内部留保はしません。 前述3-6-1 と同様の理由より) 従って、HDLC機器よりの受信確認応答が遅れた場合にイーサネット相手機器がデータの 再送状態となる事があります。(イーサネッ ト 側の通信速度がHDLCに比べると遙かに高速 である為)

プログラムモードで設定のアウ トスタンディング数の値 (OC= ) を大きくするとイーサネッ ト 通信相手機器よりのデータ再送が発生しやすくなります。(相手機器によりますが) OC= は 1~3 程度に押さえた方がイーサネッ ト側だけみると効率が良い事になります。(ご使 用されるシステムのデータ発生状態に依存します) ご使用されるシステム及びHDLC相 手機器に合わせて設定を行う必要があります。

◆ イーサネッ ト通信相手機器がパケッ トを連続送信する際の注意点 Enet-HDLC/PLL は、受信したイーサデータパケットをIフレームへ変換して HDLC機器へ 送信しま す が 、HDLC機器か ら受信完了の RR応答が 返送されな い と イー サ ネ ット通信相手に 対して TCP/IP ACK を 返送しません。 RR 応答が遅れた状態で、イーサネット通信相手機器が次のパケットを連続送信した場合、 イーサネット通信相手機器の通信ソケットによっては、複数のデータパケット を1つのパケット にまとめて1パケットとして送信してしまう パッキングという事象が発生する事があります。 このようなケースの場合は、HDLC機器側が対応出来ずエラーデータとなる可能性もありま す。 従って、イーサネット通信相手機器は、データパケット送信の際にHDLC機器へデータ 送信の際の実時間 (例: 9600bps で100 バイトなら 約100msecの送信時間が必要) 及び RR 応答時間を考慮した上、パッキングが発生しない間隔でイーサデータ パケットを送信す る必要があります。

例) 実際の転送

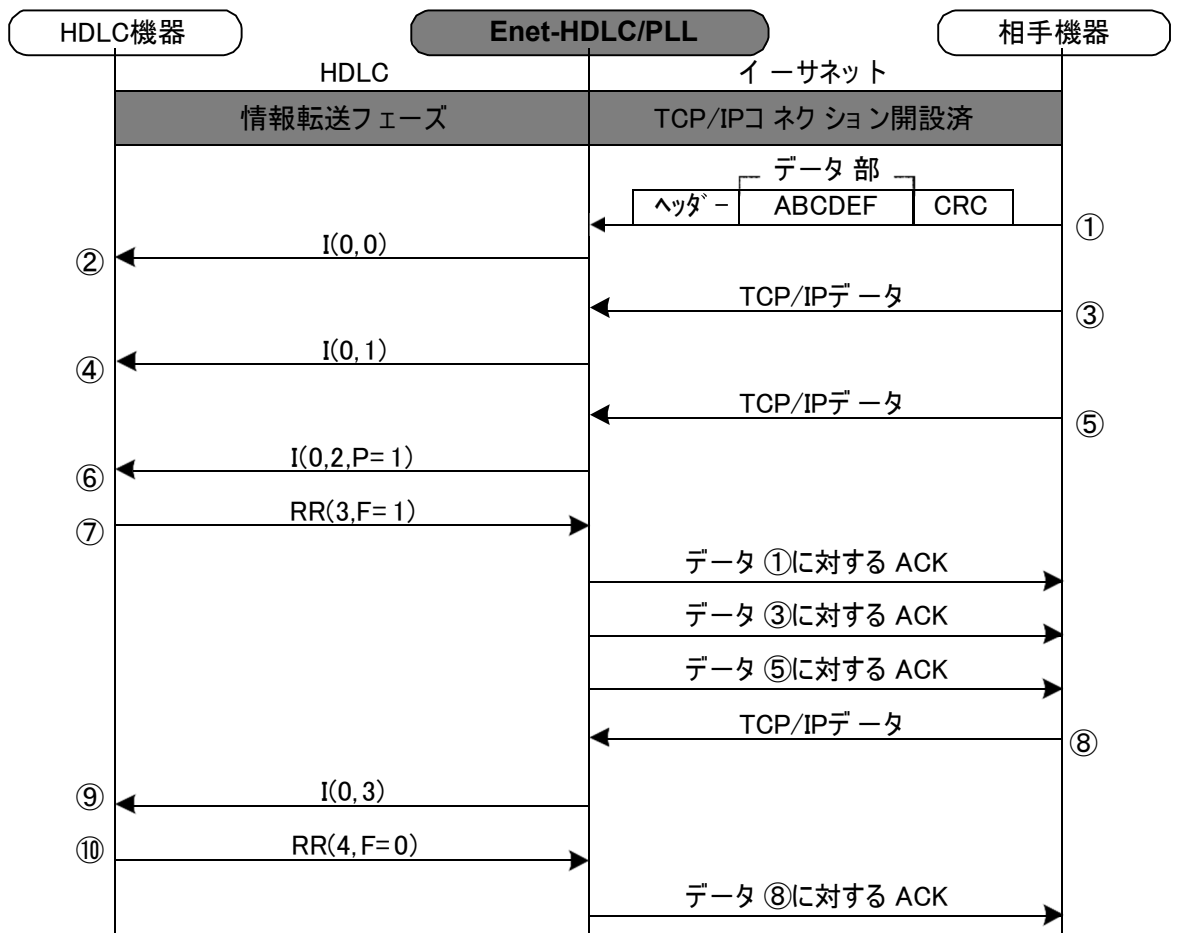

※**Enet-HDLC/PLL** プログラムモード設定 OC=3の場合

- ① TCP/IP データ パケッ トのデータ部のみがI フレームとして取り出されます。
- ② 上記①で取れ出されたデータ部のみがI フレームとしてHDLCチャンネルに送信されます。 (Pollフ ラ グは 0)
- ③ 2 パケッ ト目の TCP/IP データパケッ トを受信
- ④ HDLC チャ ン ネルへ 2 パケッ ト目のI フレームデータ を送信Poll フラグは 0
- ⑤ 3 パケッ ト目の TCP/IP データパケッ トを受信
- ⑥ **Enet-HDLC/PLL** に設定のアウトスタンディング数が OC= 3 の為、HDLCチャンネルに送 信する 3 パケッ ト目のI フレームデータ の Poll フラグは 1 となる。
- ⑦ HDLC 相手機器より受信確認の RR が返送される。 Final フラグ = 1 全ての送信I フレームに対する受信確認を受信したので受信パケット分のTCP/IP ack を返送する。
	- ▼ RR が未返送の状態で⑧のデータ を受信しても HDLC チャンネルへは⑨のI フレーム データは送信しない。
	- ▼ 転送例で HDLC チャンネルのボーレート が 9600 で 1~3 番目のパケッ トのデータ 長 が 1024 バイトの場合、②から⑥までの物理的な転送時間は下記となります。

1024 バイ トシリアル転送に必要な時間 0.85Sec × 3 パケット分= 2.55Sec この時、 イーサネット通信相手機器は①で送信のパケッ トに対するackが上記時間待たされる 事になるので、通常であれば①の再送状態と なり TCP/IP側の転送効率が落ちる事 になり ます。(再送までの時間等は相手機器に依存します。) よって HDLC 側通信速 度が遅く TCP/IP から受信のデータ 長が長い場合には OC= n の設定値を小さくする 必要があります。

⑧ 4 パケッ ト目の TCP/IP データパケットを受信

⑨ HDLC チャンネルへ 4 パケッ ト目のI フ レームデータ を送信 Final フラグは 0

⑩ 上記⑨に対する受信確認応答RRを受信したので、データ⑧に対する TCP/IP ack を返送

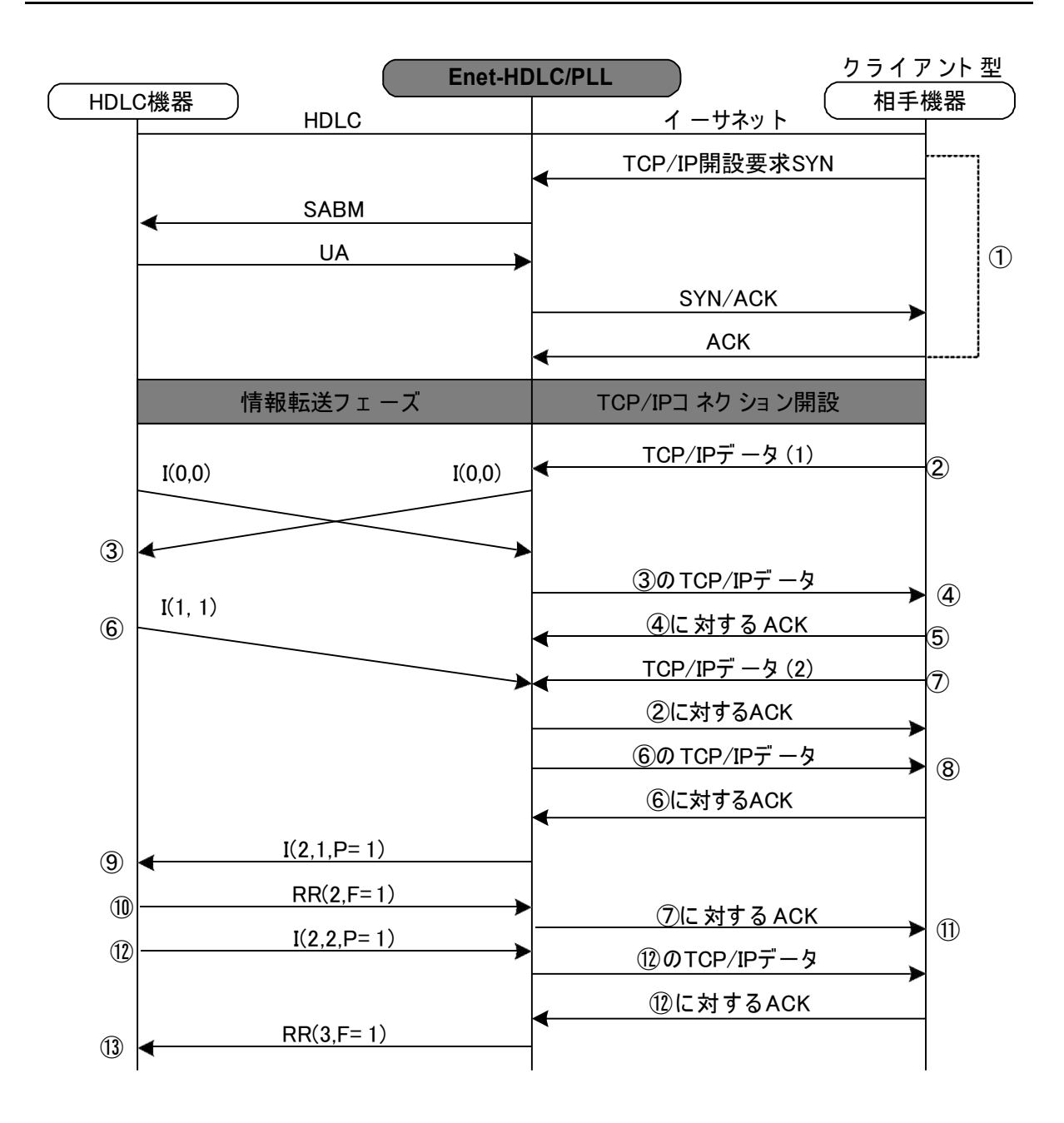

3 -6 -3 全二重動作時のデータ伝送例

- **Enet-HDLC/PLL** がホスト 動作、イーサネット相手機器がクライアント動作により TCP/IP コネクション開設要求を送信、HDLCチャンネルへ SABM 送信。 UA の受信により TCP/IP へSYN/ACK を返送。 TCP/IPより ackを受信し TCP/IP 開設状態へ移行。 HDLC は情報転送フェーズ 図例で は **Enet-HDLC/PLL** の ア ウトス タンデ ィング 数設定は 2として い ま す 。
- イーサネッ ト 通信相手機器より 1番目のパケットデータを受信
- HDLC チャンネルへ 1番目のパケットデータ送信中にHDLC相手機器より も 1番目のI フレー ムデータ を受信。
- 上記③で受信の 1 番目のI フレームデータ を TCP/IP データ として送信
- 上記④に対する TCP/IP ack を受信
- HDLC相手機器より ③で送信した1番目のパケットデータの受信確認を上乗せした 2番目 のI フレームを受信
- ほぼ⑥と同時にイーサネット相手機器より 2番目のパケットデータを受信
- ⑥で受信の 2番目の I フレームを TCP/IP へ送信
- OC= 2 の設定より HDLCチャンネルへ P= 1 の 2番目の I フレームを送信
- ⑧で送信の P= 1 の 2番目のパケットデータ に対する受信確認応答を受信
- ⑦で受信の 2 番目のパケッ トデータ に対する ack を送信 (⑧の受信により )
- HDLC 相手機器より 3 番目の I フレームデータ が送信される。 上記データに対する TCP/IP ack が返送されたので受信確認応答RR を送信

## 第4章 情報フレーム送受信時の誤り回復動作

#### 4 -1 RRによる回復動作

最後のI フレーム (情報フレーム)を送信時に伝送誤りが発生して相手HDLC 機器によって受 信されない時は、順序誤りは検出されません。

こ の為、送信したI フレームに対する受信確認を受け取っていない **Enet-HDLC/PLL** は 以下のような手順でI フレームを再送する動作を行います。

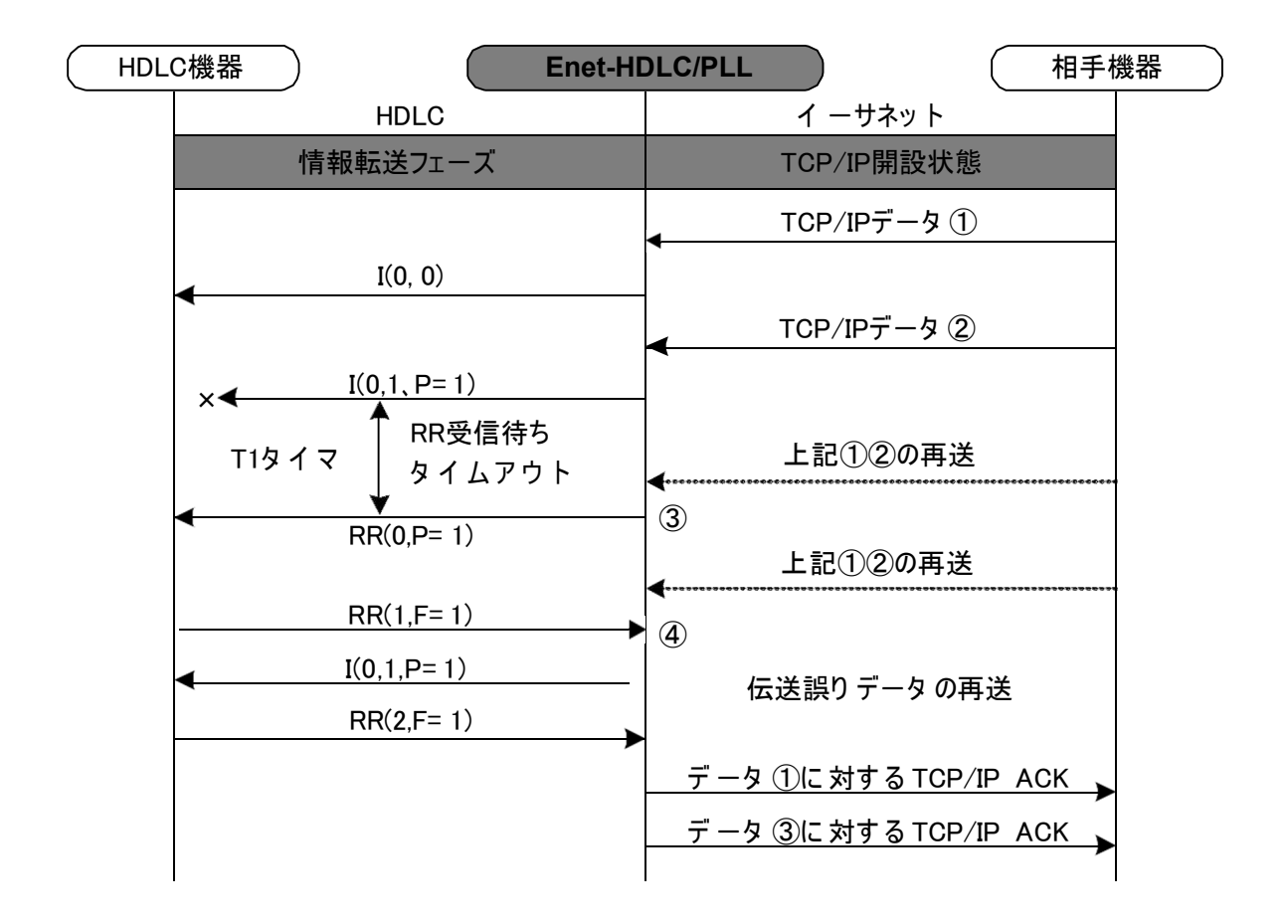

※④のRRが返送されない場合は、T1タイマ設定値でN2設定値回数分③の再送を行い、TCP/IP コネクションを切断して開設待ち状態となります。

### 4 -2 REJによる回復動作

順序誤り を検出時の回復動作は以下となります。

以下の例では、 **Enet-HDLC/PLL** がREJ フレームを受信時の動作となっていますが、 **Enet-HDLC/PLL** が順序誤りを検出した場合も同様の動作となります。

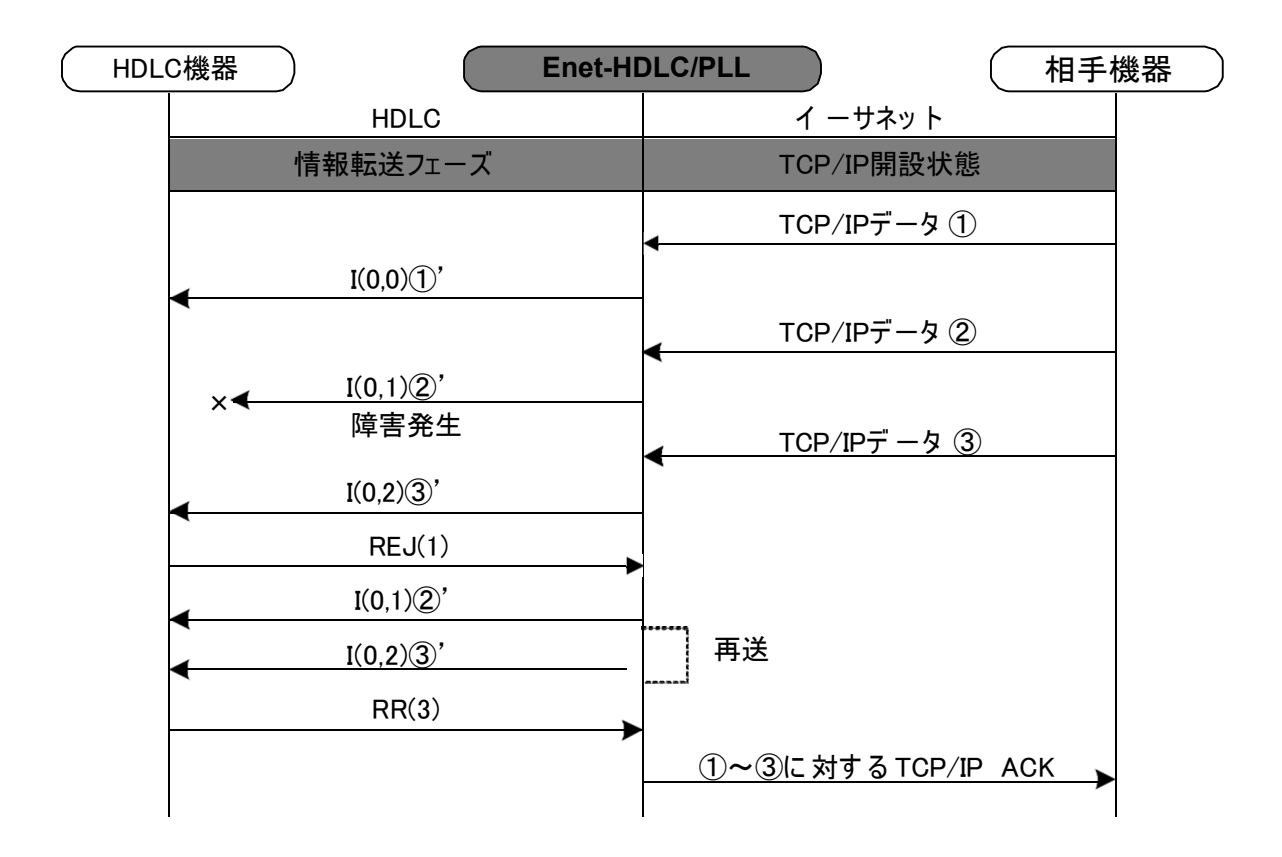

. . . . . . . . . . . . .

4 -3 RNRによる busy 状態回復動作

busy 状態とは、一時的にI フレームの受け入れが出来なくなった状態の事です。この時RNR フレームが使用されます。

busy 状態からの復帰は以下のようになります。

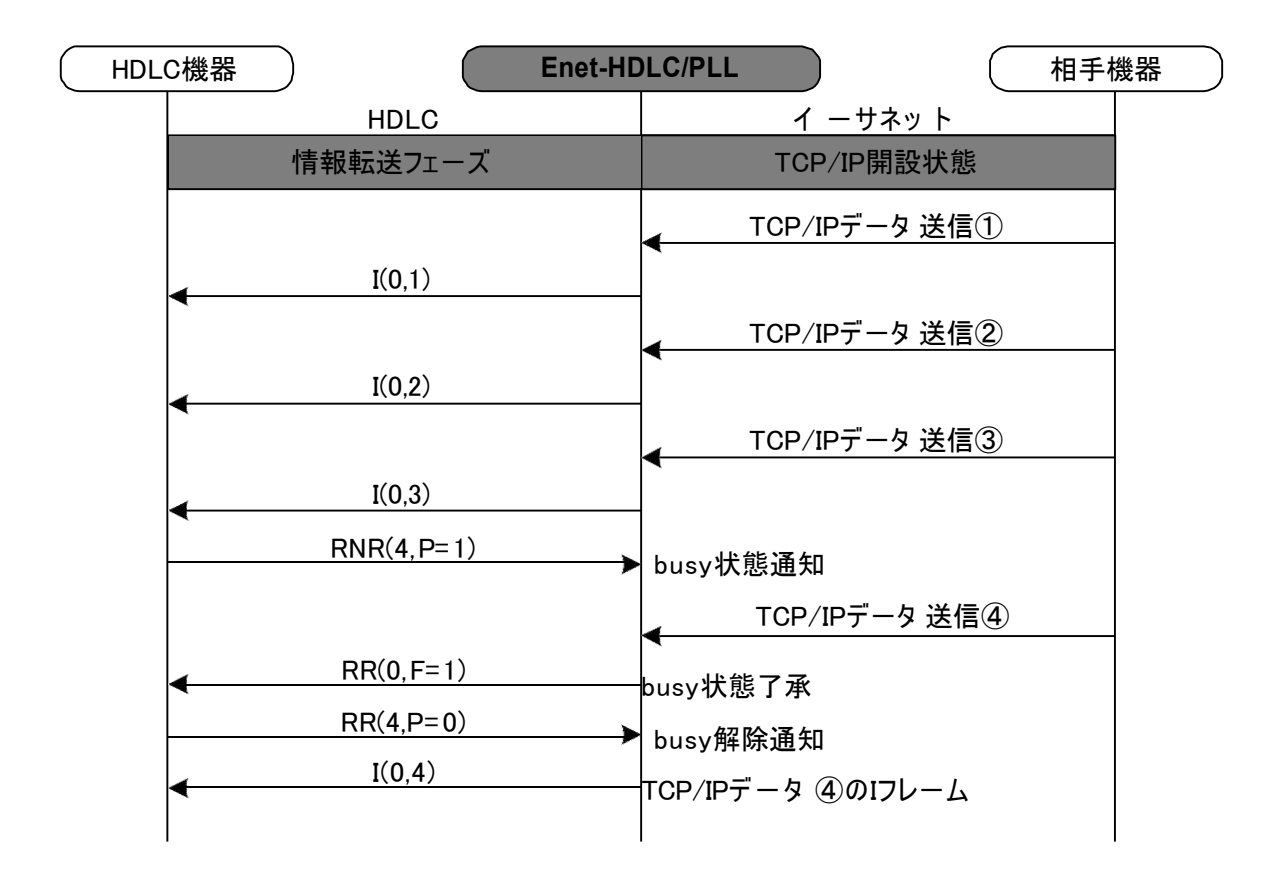

## 第5 章 伝送異常時の動作

#### 5 -1 FRMR 送信時の動作

FRMR レスポンスは通常以下のような場合に送信されます。

- ◆ 未定義または実行できない有効なフレームを受信の場合
- ◆ 使用出来るバッファの容量を超える長さの情報部を持つ IフレームやUI フレームを受 信の場合
- ◆ 無効N (R) を持つフレームを受信の場合

FRMR を送信の場合は以下のような動作となります。

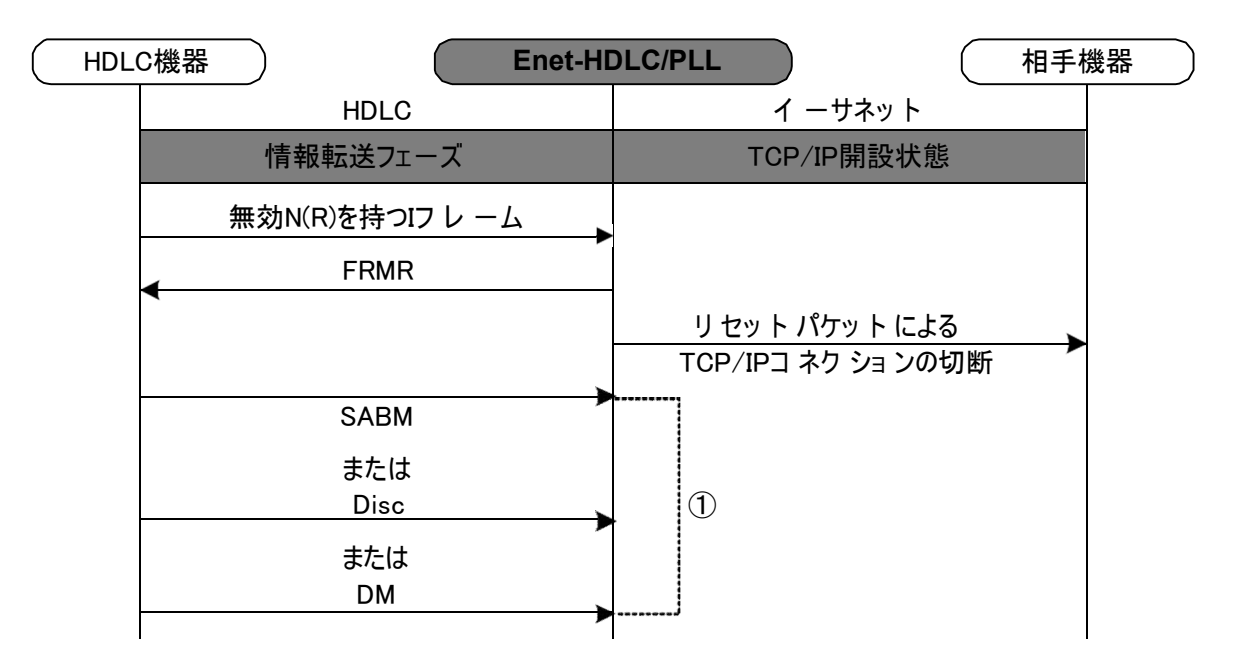

TCP/IPコネクションを切断後の動作は相手HDLC機器からの応答により異なります。

◆ SABM 受信の場合、通常LAP-BではUA を返送して通信可能状態となりますが、 **Enet-HDLC/PLL** の場合は動作が異なります。

イーサネッ ト通信相手がホスト型の場合は、SABMを受信後再びイーサネット通信相手に 対してコネクション開設要求を送信し開設に成功すればUAを返送して通信可能状態となり ます。

しかし、 イーサネッ ト通信相手がクライアント型の場合はあく までもイーサネット 通信相手よりの開設要求を待つ動作となる為、SABMに対する応答は行いません。

◆ DISC を受信の場合は、UA を返送後に初期状態へ戻ります。 DM を受信の場合は、何も返送せずに初期状態へ戻ります。

 $\blacksquare$ 

## 5-2 FRMR 受信時の動作

FRMR を受信時の動作は以下となります。

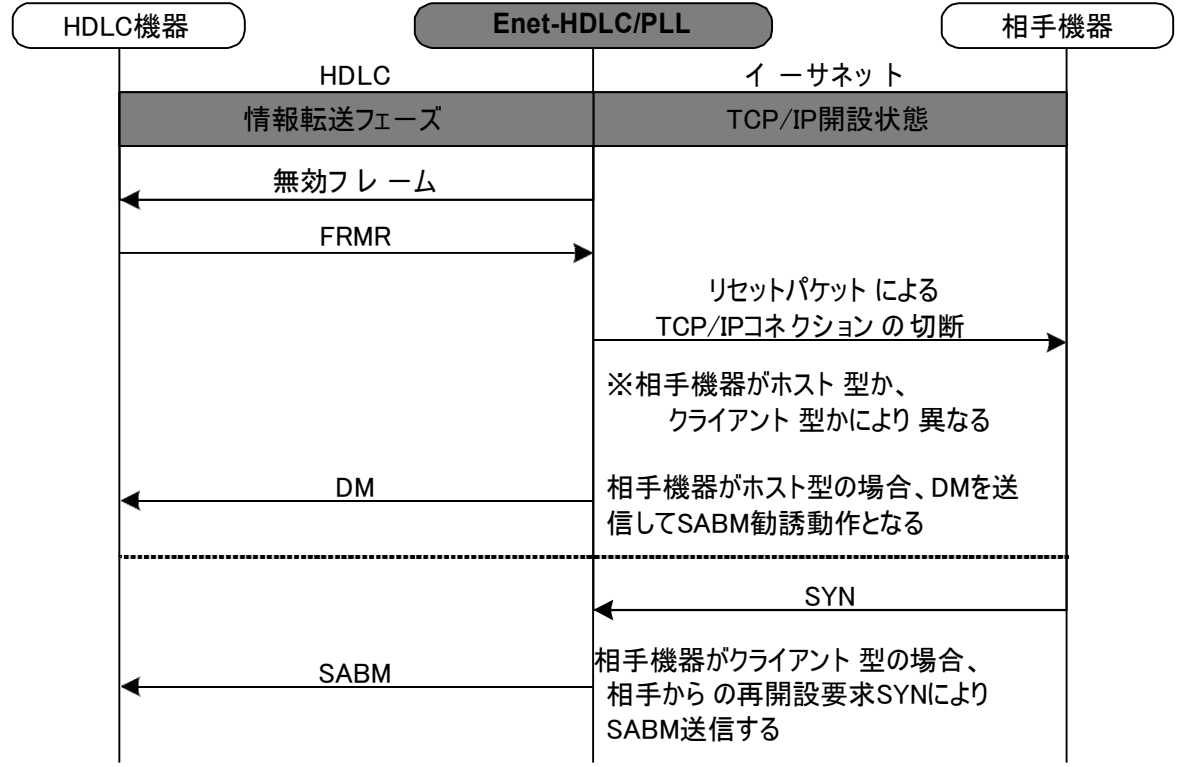

### 5-3 情報転送フェーズにおける UA.DM.DISC 受信時の動作

◆ 情報転送フェーズにおいて UAまたは DM 受信の場合は、以下の動作となります。 ① 開設中の TCP/IP コ ネク ショ ンをリセットパケットにより切断する。 ②イーサネット通信相手機器がホスト型の場合はDMを送信してHDLC相手機器よりの SABM 勧誘を行い、TCP/IP再コネクション/データ転送可能状態への移行を試みます。 相手機器がクライアント型の場合は、HDLC相手機器に対して何も返送しません。 イーサネッ ト通信相手機器よりの再開設要求であるSYNパケットを受信すれば、 HDLC相手機器に対して SABM を送信します。

◆ DISC 受信時に応答確認されていないパケットが無い場合には、TCP/IPコネクション を切断要求FIN により切断します。

また、 TCP/IP切断に成功すると UAを返送します。

DISCによる切断時は、イーサネット通信相手機器がホスト型でも DM送信は行いません。 UA 返送後に HDLC機器より SABMを受信してもプログラムモード 2/3 で設定のWAIT= nnn (単位はSec) 時間の間はイーサネッ ト通信相手に対して開設要求は送信しません。

ご 注意 イーサネット通信相手機器の動作 (ホスト型/クライアント型) をどちらで行うか をご 使用になられる システムと合わせてご 検討下さい。 異なるプロトコルの接続を行っている為、双方のプロトコルの一部動作が仕様と異なる 点に留意してシステム構築を行って下さい。

. . . . . . . . . . . . . .

#### 5 - 4 イーサネット間での伝送異常

- ① ARP送信時
	- ▼ ARP に対する応答が無いと以下の動作となります。 応答が無い場合はコネクション 開設は出来ません。 5秒間隔でARP要求を4回送信しま す 。この 間に 応答が な い 場合は タイムア ウトとな り初期状態 (CLOSED 状態) へ 移行しま す 。
- ② TCP/IP 開設要求SYN 送信時
	- ▼ SYN に対する応答が無いと以下の動作となります。 応答が無い場合は、コネクション開設は出来ません。 5秒間隔で SYN要求を4回再送します。 その後 30秒応答を待ち応答が無い場合はタイムアウトとなり初期状態 (CLOSED 状態) へ移行します。
- ③ データ送信に対する受信確認ACK待ち及び終了要求FIN送信に対するACK待ちの場合
	- ▼ 下記間隔で DATAまたは FINを再送します。 タイムアウト後は初期状態へ 移行します。
		- 1 秒→ 2 秒→ 4 秒→ 8 秒→ 16 秒→ 32 秒間応答を待つ→タイムアウ ト
		- プログラムモード 2/3 ページ TRY= S 設定時
		- TRY=N とすると再送間隔は以下となります。
		- 1 秒→ 2 秒→ 4 秒→ 8 秒→ 16 秒→ 32 秒→ 64 秒→ 70 秒→ 70 秒→ 70 秒 → 70 秒→ 70 秒→ 70 秒間応答を待つ→タイムアウ ト
- ④ イーサネット相手機器よりリセットパケットを受信した場合は、TCP/IPコネクションを切断後、 HDLC相手機器に対して DISCを送信し UAを待ちます。 UA を受信後は、再開設待ちとなります。
	- ※ イーサネット相手機器より TCP/IPコ ネクション終了要求FIN を受信時の場合も④と 同様の動作となります。 但しこの場合は正常な切断シーケンスとなります。

第6 章 使用例

6 -1 Enet-HDLC/PLLをシステムに組み込む為の手順

ここでは、 システムに **Enet-HDLC/PLL** を組み込む際の基本的な手順の例を挙げました。 そ れぞれの状況を加味してご検討下さい。

どのよう なイーサネッ トに接続するか確認します。 回線仕様、 ハード、 コネクタ、 相手機器の仕様、 ソ ケッ ト通信 (クライアント型 or ホスト型) 、 サブネッ トの有無

.<br>HDLCチャ ンネルの通信条件 (ボーレート、クロック選択、データコード化フォーマットの選択、アドレスの 設定等)

システム管理者に自機IPアドレスを割り当ててもらい、 相手機器IPの情報を得ます。 他のサブネットと の接続の場合は、 サブネットマスク、 デフォルトゲートウェ イ、 サブネットブロードキャスト アドレスの情報も得ます。

取得した情報を元に、 プログラムモードで必要条件を設定します。(プログラムモードはRS232Cもしくは Telnetより) 必ず設定が必要な項目 HDLC関連: 通信条件(DM=xを除く 全ての項目) イーサネッ ト 関連: 自機IP、自機PORT (プログラムモード 2/3Pag e IP= ,PORT= ) 相手IP、相手PORT (プロ グラ ムモード 3/3Pag e nI= ,nP= nは相手TABLE No) 場合により 設定が必要な項目 HDLC関連: 電源投入時のDM送信

イーサネット関連:サブネット関連アドレス(プログラムモード 2/3Page

NETM= ,DEFG= ,BRDA= )

設定終了後、 プログラムモードを終了します。 イーサネット通信相手機器より ping等により イーサネット部分の物理結線が常かどうか確認します。詳 細は [第2章] をご参照ください。

HDLC相手機器を 接続します。 接続の際にはケーブル結線に十分に注意します。 イーサネット通信相手がクライアント型の場合 Enet-HDLC/PLLに対してコネクション開設要求を送信します。 HDLC相手機器に対してSABMが送

信されます。 イーサネット 通信相手がホスト型の場合

HDLC相手機器より Enet-HDLC/PLLに対してSABMを送信します。

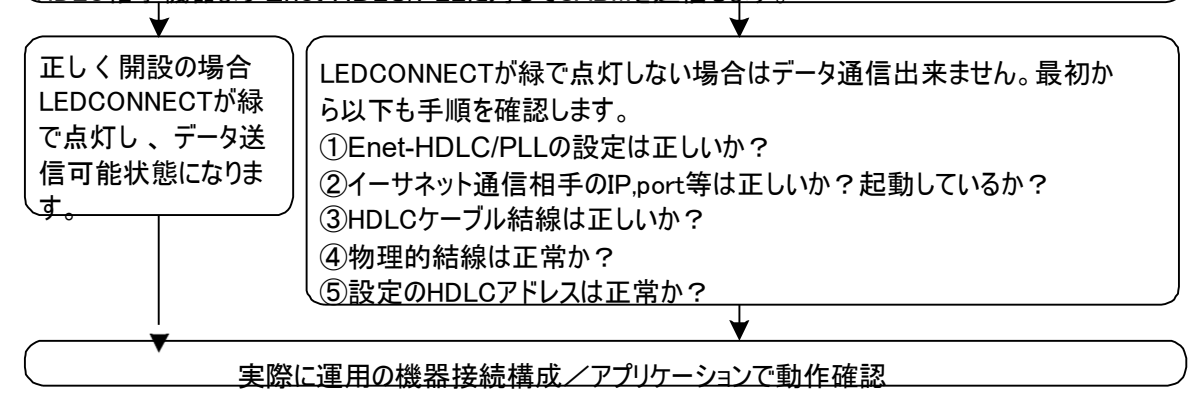

#### 6 -2 使用例 「ホストワークステーション等との接続]

ユーザー様作製のソケット通信のアプリケーションプログラムが必要になります。 **Enet-HDLC/PLL** がサポートしている手順、ホストマシンがサポートしている手順を組み合わせて構築 して下さ い。

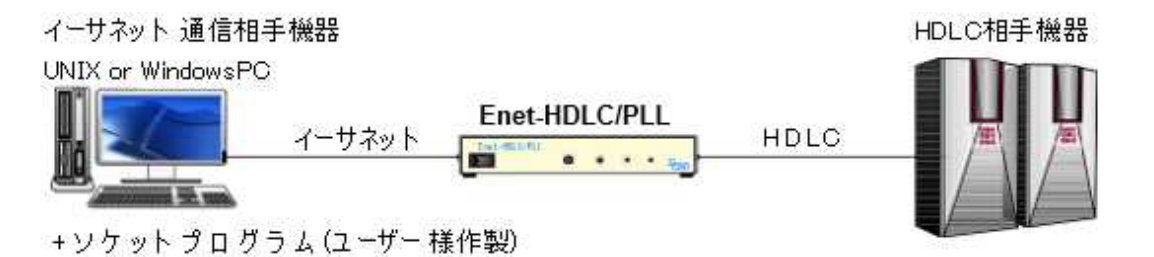

**Enet-HDLC/PLL** には自機IP/PORT の設定 (IP=,PORT= ) 及びホストマシンの IP/ PORT(nnI= , nnP= ) の設定が必要です。

※ ホストから開設の場合でも、 nnP= hhhh を適当な値で必ず設定します。

◆ ソケットプログラムから TCP/IP コネクション の開設/切断が可能です。 クライアント型で動作しているソケットプログラムからの開設要求を受信するとHDLC相手機 器側にSABM を送信します。 HDLC相手機器より UAを受信するとTCP/IPコネクションを 開設します。 LED CONNECT が緑で点灯し ます。 ソケッ トプログラムからの切断要求を受信時に HDLC相手機器に対してDISCを送信します。 TCP/IP コネクションを切断します。 LED CONNECTが消灯します。 HDLC相手機器より UAを受信の場合は、初期状態に戻りソケットよりの再接続要求を待 ちます。 UA が受信出来ない場合は、DISCを T1タイマにより N2回再送します。 再送のタイムアウト後は、初期状態に戻ります。

※ ソケットプログラム側には、 **Enet-HDLC/PLL** の IP= /PORT= で指定の値を設定する必要 があります。

**Enet-HDLC/PLL** で のPORT= の 指定は16進指定です。 ソケットプログラムで指定のPORT Noが10進指定の場合は、表記の違いに ご注意下さい。

◆ Enet-HDLC/PLL 側から TCP/IPコネクションの開設/切断が可能です。HDLC接続 相手機器より SABM を受信すると 、通信相手TBL の 1番目に設定されたイーサネット 通信相手機器に対してTCP/IPコネクション開設要求を送信します。 この時、ソケット通信プログラムはホスト型にて起動済みでコネクション開設を待っている状 態でなければコネクション開設は出来ません。 また、ソケット通信プログラムがクライアント型の場合も通常はコネクション開設が出ません。

TCP/IP コネクションが開設されると LED CONNECT が緑で点灯します。

コ ネクションを切断するには、通常HDLC接続相手機器よりの DISC受信により行われます。 DISC を受信した **Enet-HDLC/PLL** は、 ホスト型ソケットプログラムに対してコネクション 切断要求の FIN を送信します。

(受信確認が終了していないデータ送信がある場合はTCP/IPコネクショ ンはリセットパケッ トにより 切断されます。)

HDLCチャンネルに UAを送信します。

正しい切断応答を受信により TCP/IP タイムウェイト状態となります。

タイムウェイト時間はプログラムモード 2/3 ページの WAIT= nnnで指定の時間となります。 この時間が経過する前に、HDLCチャンネルより SABMを受信しても TCP/IPコネクション 開設動作を行いませんのでご注意下さい。

ウェイト時間のデフォルトは、 WAIT= 120 (秒) です。

ウェイト時間の設定はユーザ様環境に合わせてユーザ様の判断により設定して下さい。

- -

第7 章 物理的仕様

## 7 - 1 ハー ド 構成、 仕様

#### HDLC 部

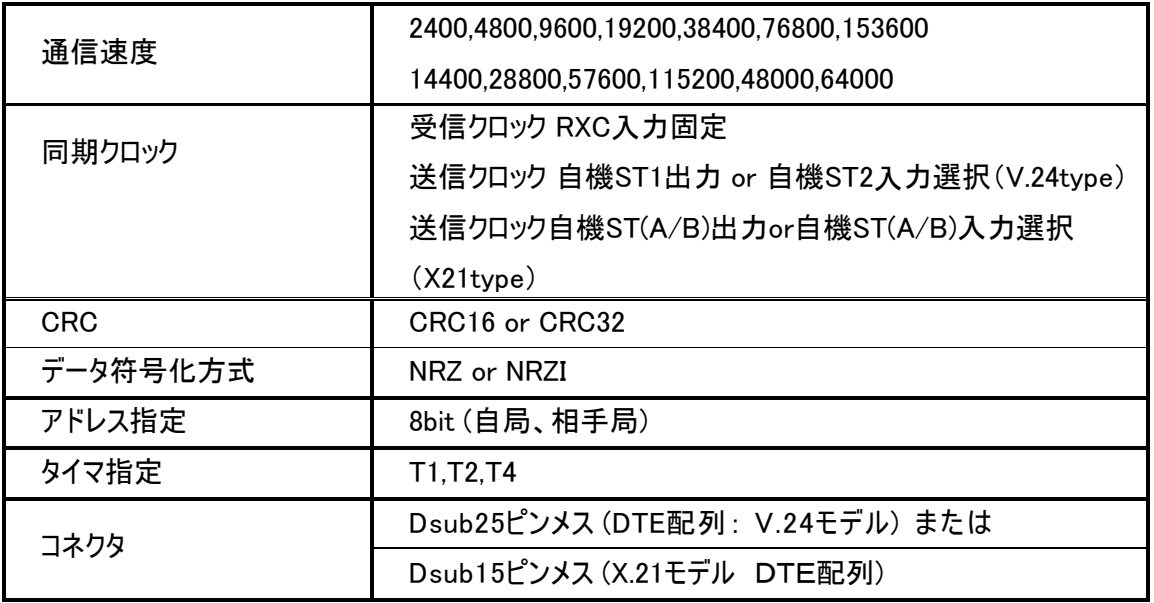

### ハード 構成

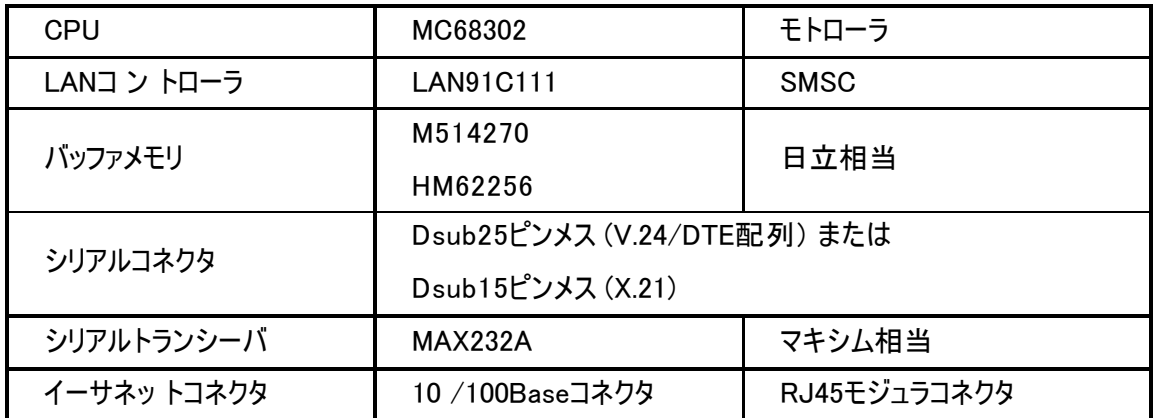

## 7 - 2 使用環境、 消費電力

### 【 **Enet-HDLC/PLL** 本体】

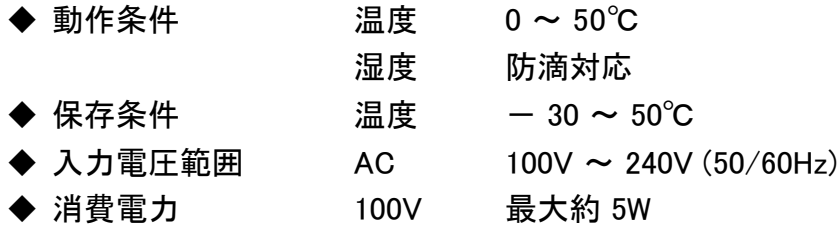

7 - 3 形状、 重量

### 【 **Enet-HDLC/PLL**】

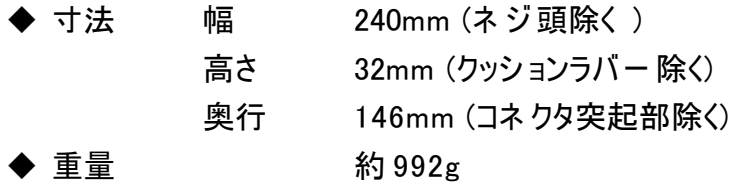

◆ 外観図 ※ HDLC Dsub25 ピンメスまたは、Dsub15 ピンメスの止め ネ ジ は どちらも M2.6

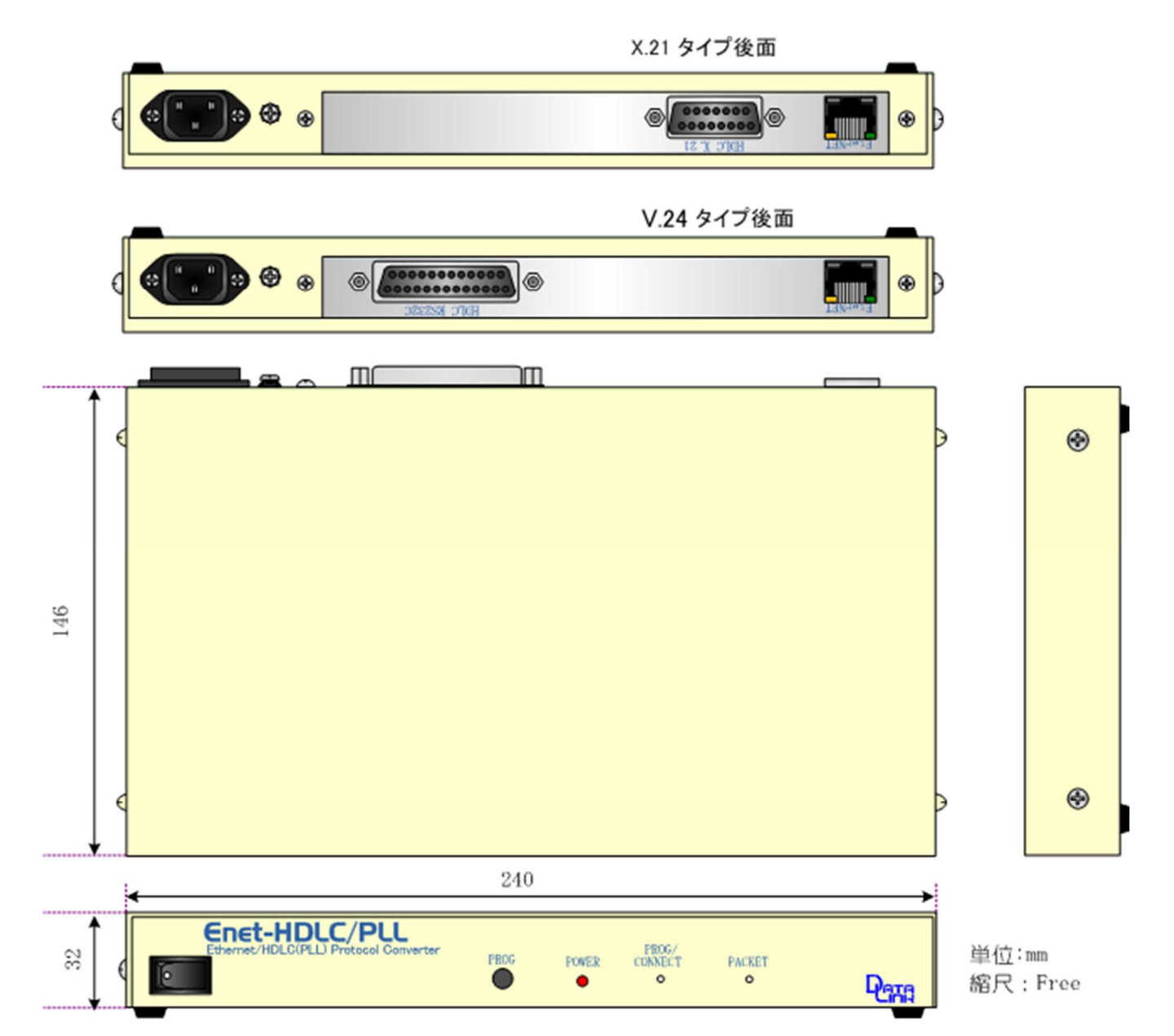

. . . . . . . . . . .

【 **Enet-HDLC/PLL** DIN レ-ル取付金具穴位置寸法図】

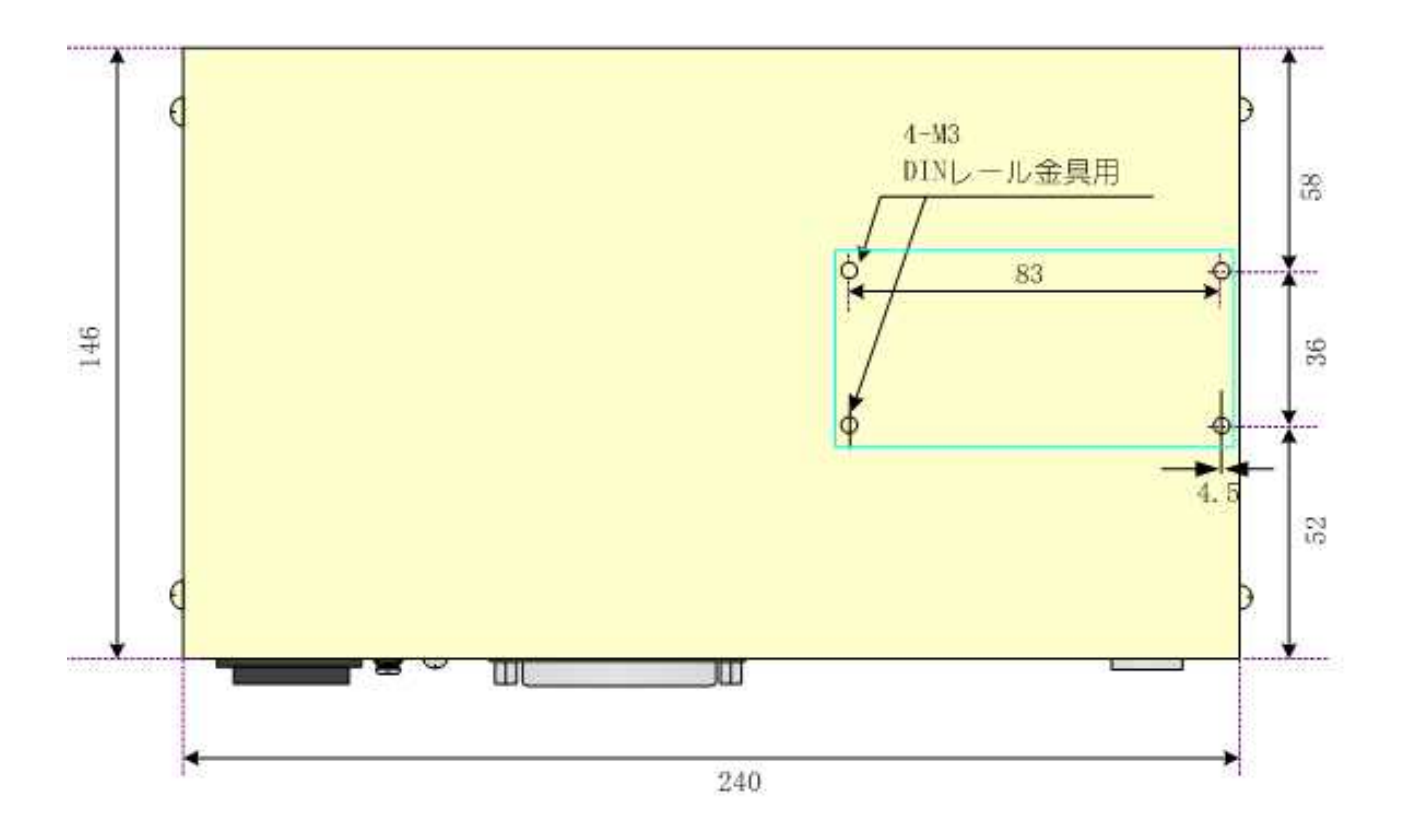

## 7 -4 HDLC チャンネルピンアサイン

① Dsub25/V.24 モデル

**Enet-HDLC/PLL** チャンネルの Dsub25ピンは、DTE配列に準拠しています。パソコン 等のDTE配列の端末機器と接続する場合は、クロスケーブルとなります 。 モ デ ム 等 の DCE配列の端末機器と接続する場合は、ストレートケーブルとなります。

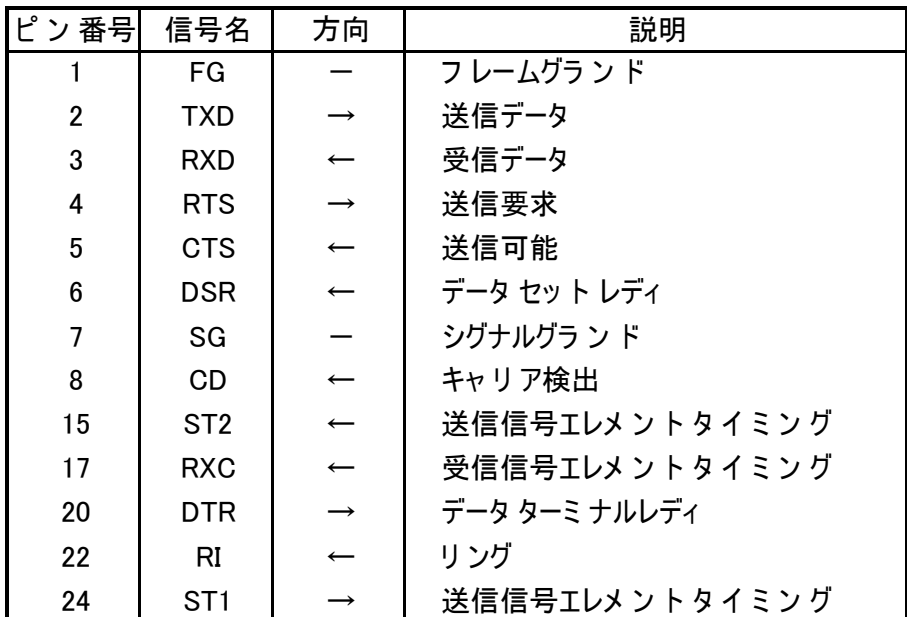

※ 記載されていないピ ン は全て NC (未接続) です。

- ※ 方向 → **Enet-HDLC/PLL** からの出力信号 ← **Enet-HDLC/PLL**への入力信号
- ※ **Enet-HDLC/PLL** では、8番CD入力、 22番RI入力は意味を持ちません。4番RTS、 5番CTS、 6番DSR、 20番DTRは仕様上未使用です。 また、 4 番RTS及び 20番DTRは電源投入後、稼働状態で常に有効となります。

② Dsub15/X.21モデル(DTE配列)

**Enet-HDLC/PLL** チャンネルのDsub15 ピン は、以下の配列となっております。接続す る相手機器に合わせて結線する必要があります。

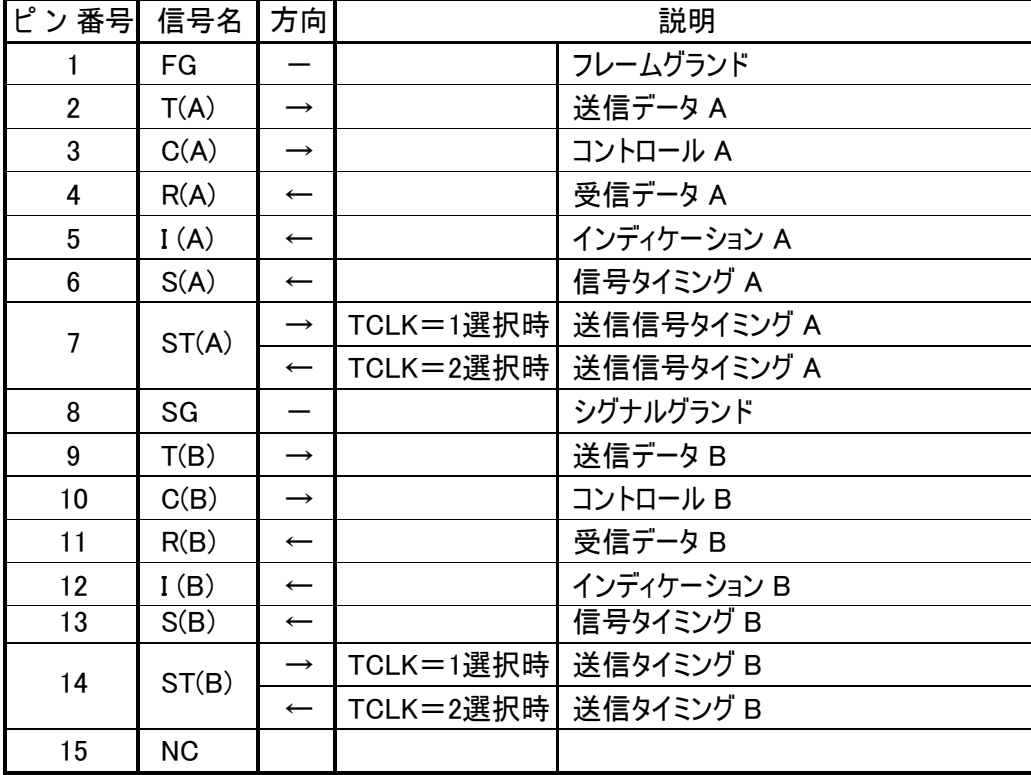

※ 記載されていないピンは全て NC (未接続) です。

- ※ 方向 → **Enet-HDLC/PLL** からの出力信号
	- ← **Enet-HDLC/PLL** への力信号
- ◆ 7,14 番ピ ン ST(A) ,ST(B)は **Enet-HDLC/PLL** の設定により入出力が切り替わります。 ご注意下さ い。
- ◆ 3, 10番ピン C(A), C(B) は Enet-HDLC/PLL 電源投入時に Ready となります。
- **◆ 15 ピン NC は設続です。**
- ※従来の弊社Enet-HDLCシリーズのDsub15ピンの製品とは配列・論理が異なりますので ご注意下さい。

7 -5 HDLC 機器接続例

① Dsub25/V.24 モデル

※ 添付ケーブルと は別に、ケーブルをご用意下さい。

◆ HDLC 接続例1 (DTE 配列をもつ HDLC 相手機器と接続する場合)

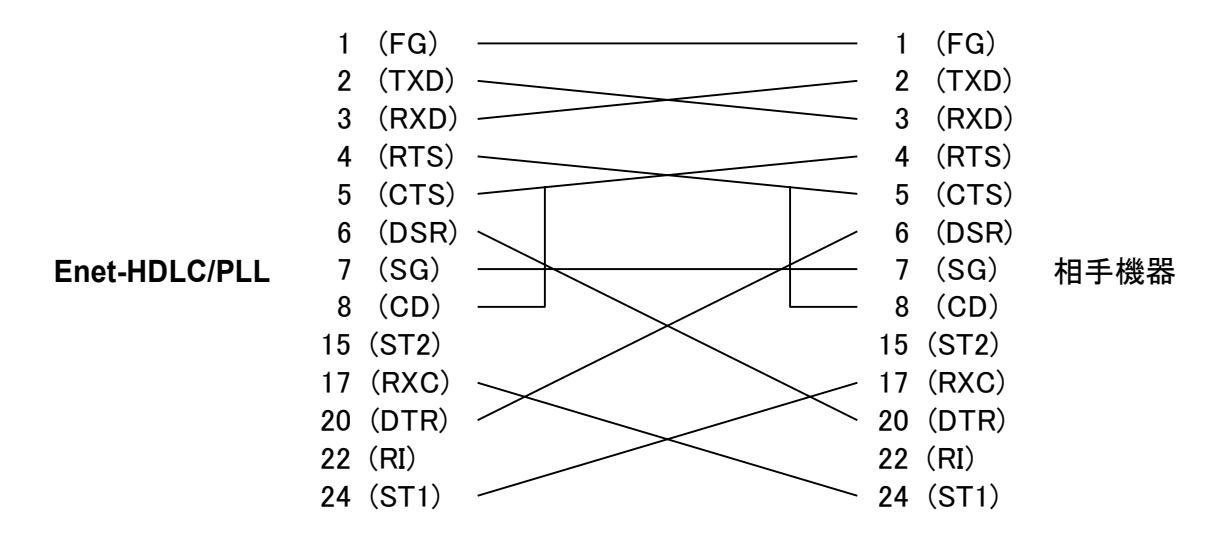

※ **Enet-HDLC/PLL** プ ログ ラム モ ー ド設定 TCLK= 1 選択時の 場合 送信クロックは 自機よ り出力 24 (ST1) 受信クロックは相手機器より入力 17 (RXC)

この場合は、 **Enet-HDLC/PLL** の 15 (ST2) は未使用となります。

相手機器の 15 (ST2) の処理に関しては接続機器の仕様をご確認下さ い。

◆ HDLC 接続例2 (DTE 配列をもつ HDLC相手機器と接続する場合)

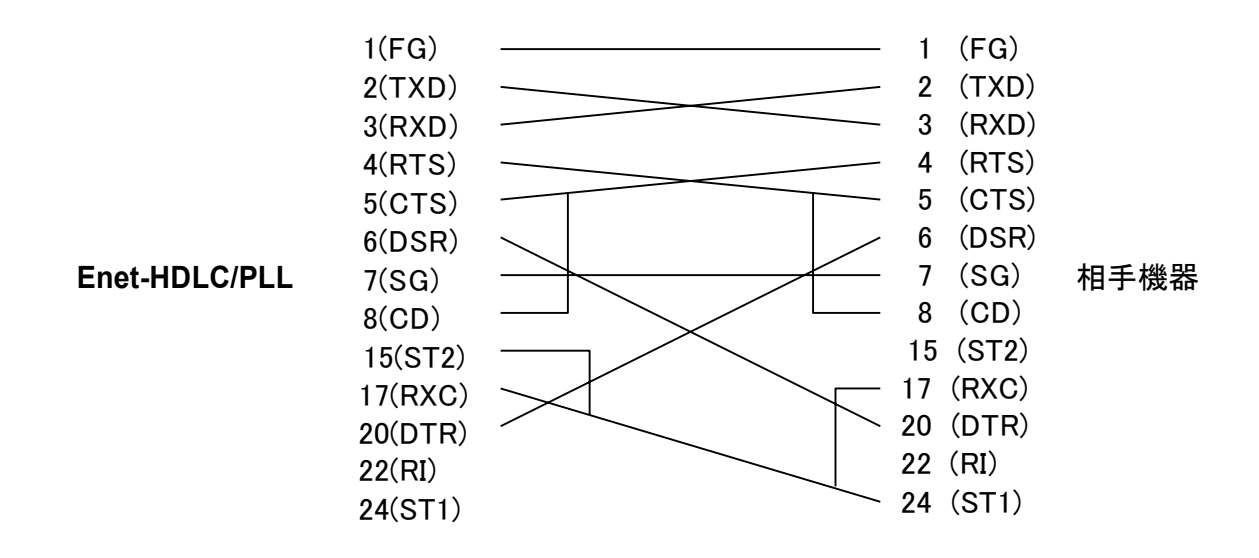

※ Enet-HDLC/PLL プログラム モー ド設定 TCLK=2 選択の場合 送信クロック 及び受信クロック のどちらともに相手機器の 24 (ST1) となります。相手機器の 15 (ST2) の処理に関しては接続機器の仕様をご確認下さ い。

◆ HDLC接続例3 (DCE 配列をもつ HDLC相手機器と接続する場合)

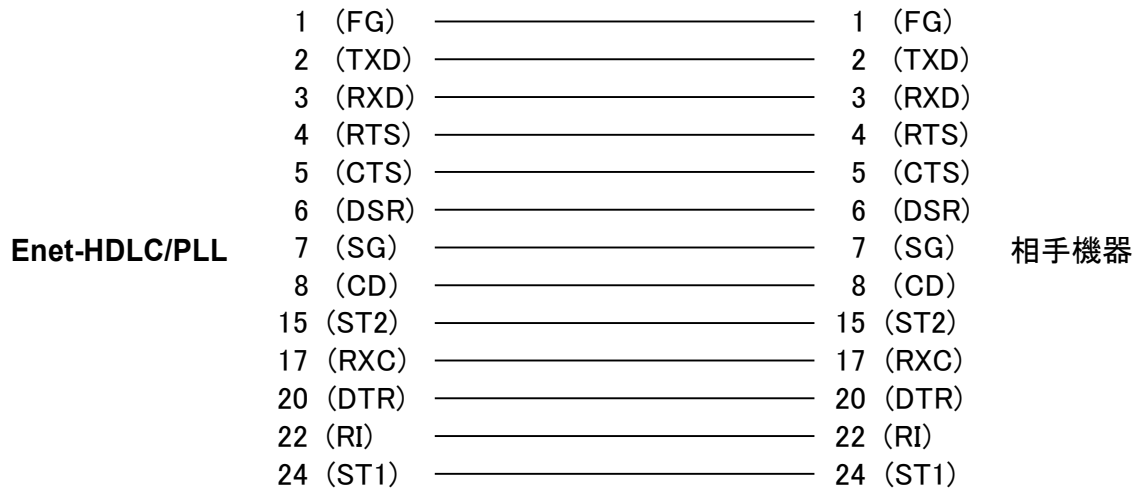

※ **Enet-HDLC/PLL**プ ログ ラム モ ー ド 設定 TCLK=nは相手機器の設定に 依存しま す。

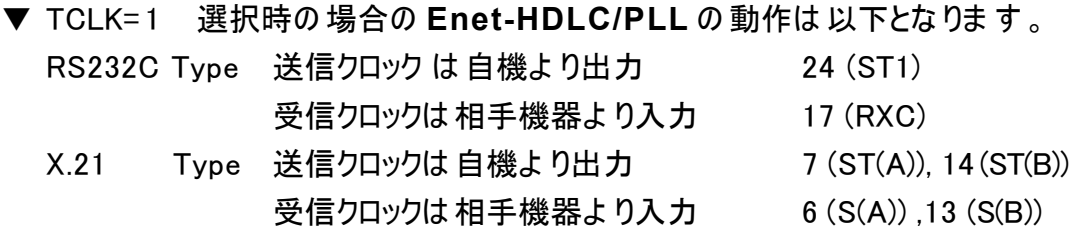

▼ TCLK= 2 選択時の 場合の **Enet-HDLC/PLL** の 動作は以下とな りま す 。 RS232C Type 送信クロックは相手機器より入力 15 (ST2) 受信クロックは相手機器より入力 17 (RXC) 送受信クロックのどち らも 相手機器より入力のクロック で動作となります。 X.21 Type 送信クロックは相手機器より入力 7 (ST(A)), 14 (ST(B)) 受信クロックは相手機器より入力 6 (S(A)), 13 (S(B))

※ 相手機器側のクロック選択方法については、 接続機器の仕様をご確認下さい。

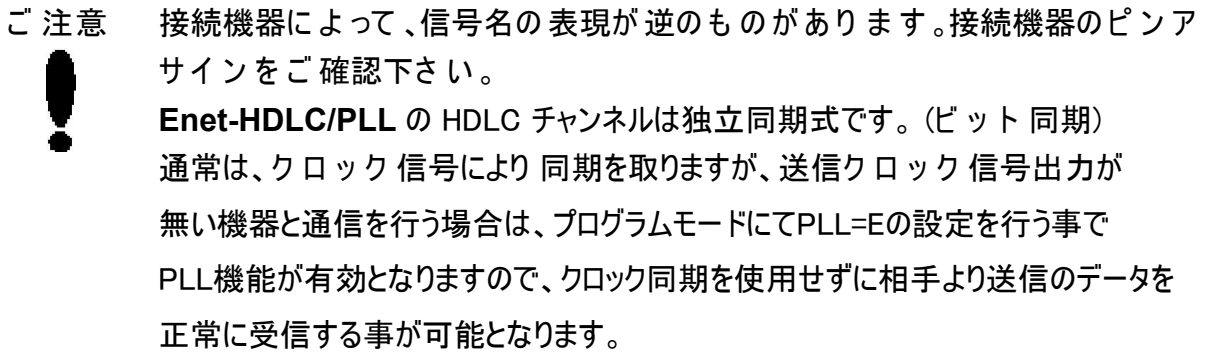

② Dsub15/X.21 モデル

--------------

下図では、送信は自機、受信は相手のクロック による同期となります。 (**Enet-HDLC/PLL** は TCLK= 1 の設定)

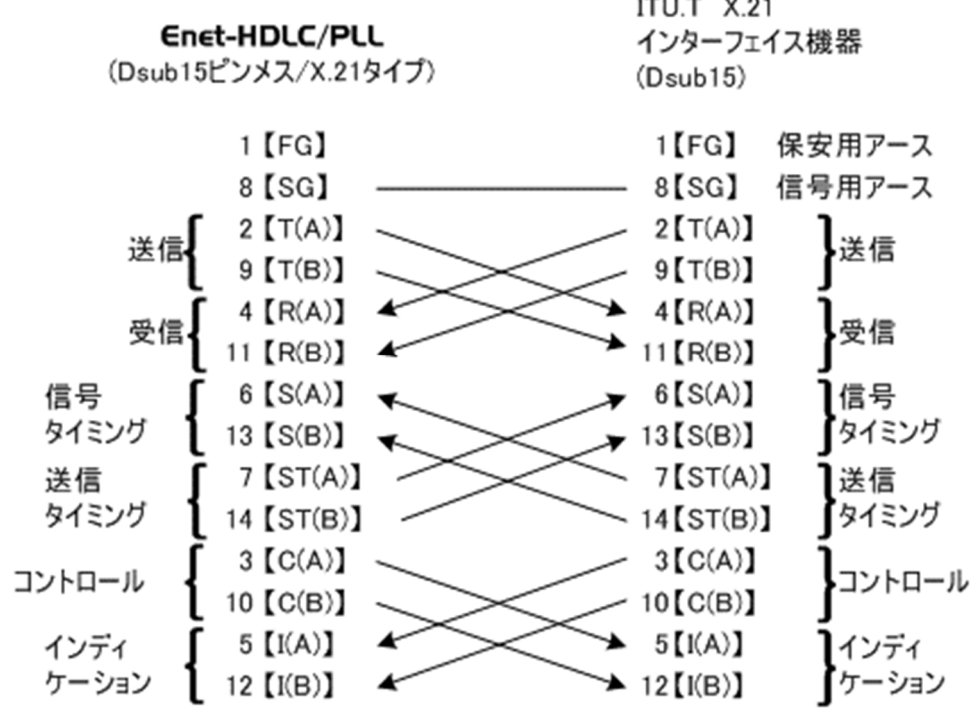

 $\frac{1}{2}$ 

ご 注意 接続機器によって、信号名の表現が異なる場合があります。接続機器のピン ア サ イン 、入出力方向を ご 確認下さい 。 接続機器により信号の論理が異なる場合があり ますのでご注意ください。 **Enet-HDLC/PLL** の HDLC チャンネルは独立同期式です。 (ビ ッ ト同期) 相手機器からの送信クロック信号が入力されない場合は、プログラムモードにてPLL=E (PLL有効)の設定を行う事でPLL回路が有効となり受信データの同期を取る事が可 能です。

7 -6 プログラムモード 設定をR S 2 3 2 Cで行う場合の

パソコン 等との接続方法

- ※ Dsub25/V.24 モデルについての解説です。 Dsub15/X.21モデルでも同様に非同期 のX.21配列で動作しますが、PCのRS232Cポートと接続するには RS422/RS232C変 換器が別途必要となります。
- **◆ Enet-HDLC/PLL** の PROGRAM SW を押しながら雷源を投入すると、HDLC チャン ネルは非同期RS232Cで動作しプログラムモードとなります。 LED PROG/CONNECTが赤で点灯します。
- **◆ RS232Cケーブルとパソコン等 +ターミナルソフトウェアによりプログラムモードの設定が可** 能です。

プ ログ ラム モ ー ドに つ い て の 詳細は [第 1章 通信を 行う前の 準備]を 参照下さい 。

▼ RS232C 動作時の **Enet-HDLC/PLL** (V.24 モデル) のピンアサイン 及び PCとの接続 例

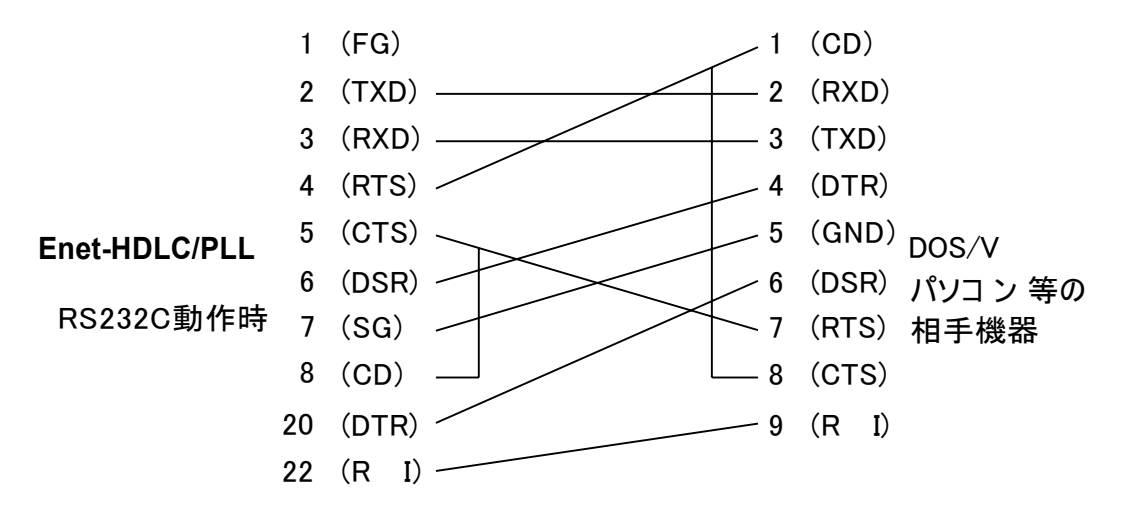

※ 添付の Dsub25 オスー Dsub9 メス 1.8m クロスケーブルが使用可能です。 **Enet-HDLC/PLL** の 5 (CTS) が有効で無い場合、 **Enet-HDLC/PLL** からデータ送信 されませんのでご注意下さい。

7 - 7 添付ケーブル結線図

◆ Dsub25 ピンオス - Dsub9 ピンメス 1.8m クロスケーブル結線図

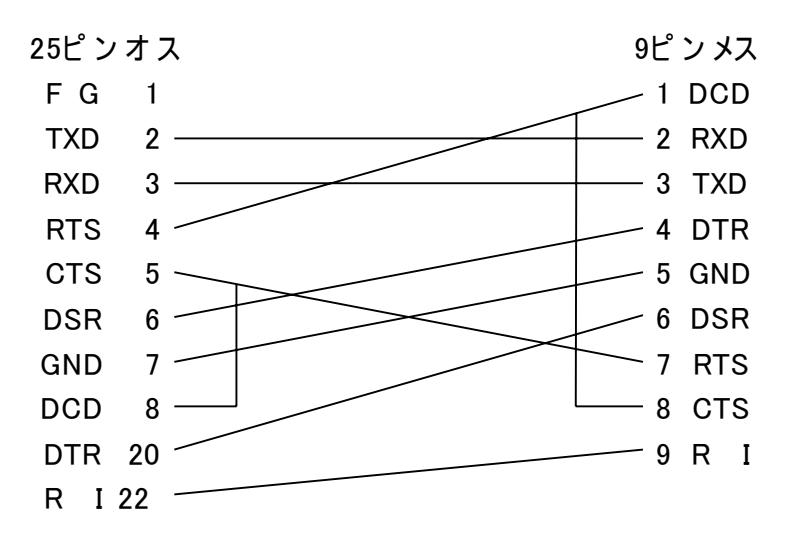

※25ピ ン 1(FG)と両コネクタのシェルも接続されています。

※ Dsub25/V.24 モデルのみに添付となります。

7 -8 イーサネットコネクタ (RJ45)ピンアサイン

**Enet-HDLC/PLL** は、 イーサネッ トコネクタとして、10/100Base を装備しています。

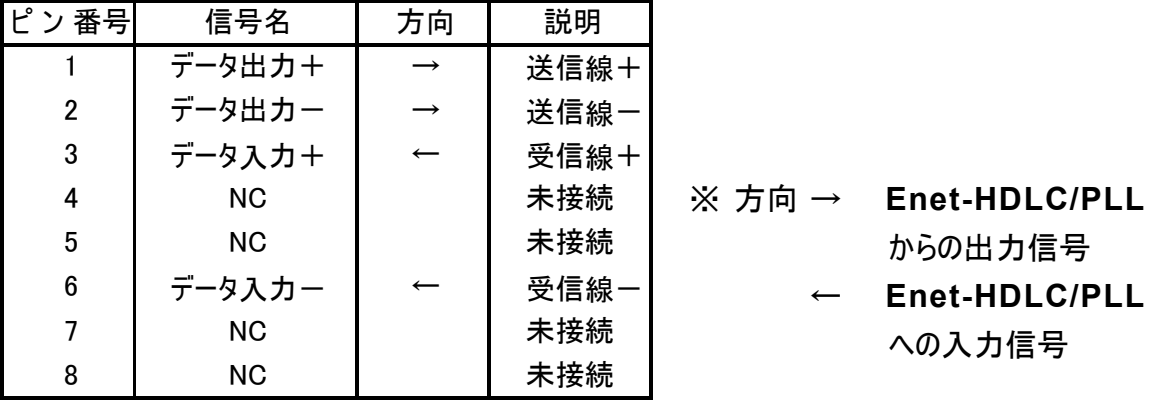

## 第8章 その他

#### 8 -1 FA Q ( よくある質問について)

- Q . どのようなイーサネット機器と接続実績がありますか?
- A . UNIXマシン、Windows PC等との接続実績があります。
- Q . イーサネット側通信相手機器にソケットアプリケーションが必要とありますが 、どういう事です か?
- A . **Enet** シ リー ズ は 、通常TCP/IPプ ロトコル を 使用して イー サ ネ ット機器と通信を行い ま す 。 た とえ ば 、WindowsのPC とEnetが 通信を 行う場合、 **Enet** シ リー ズよ り受信した TCP/IPデ ー タを ど の よ うに 扱うの か (画面に 表示/集計/ファイル書き 込み等) ま た は 、PC よ りどの よ うなTCP/IP デ ー タを **Enet** シ リー ズ に 送信する の か ?等は、ユ ー ザ様シ ス テ ム 固有の 処理とな りま す。 導入シ ス テ ム に わせた ソ ケ ットア プ リケ ー シ ョ ンが 必要とな りま す 。 ソ ケ ットア プ リケ ー シ ョンは Windows環境で あ れば、マ イ ク ロ ソ フ ト社の VC ++や VB、ボ -ランド 社のDelphi 等で 作成が 可能で す 。
- Q . ping 応答はありますが、作成したTCP/IPソケット通信とコネクション開設が出来ません。
- A . 1.**Enet-HDLC/PLL** の PORT番号は正しく設定されていますか?
	- **Enet-HDLC/PLL** では、TCP/IP ソケットと通信するには、プログラムモード内で 自機IP、PORT (ソースポート番号)と相手IP、PORT(デストネーションポート番号) が必要です。 これらをご確認下さい。 また、PORT番号はデフォルトで 0000 (Hex) となっており 、0000 (Hex) のままでは未設定の扱いとなります。 TCP/IPソケット 側よりコネクション開設 (クライアント型) を行う場合、 **Enet-HDLC/PLL** の相手 PORT (デストネーションポート番号) には仮の値を設定して下さい。 相手よりの開 設要求パケッ トの相手PORT Noより自動取得します。
		- 2. PORT 番号の設定方法を確認して下さい。 **Enet-HDLC/PLL** では PORT番号の指定は全て 16進表記で行います。一方、 ソケッ トプログラムで相手ポート番号を指定する場合は、 10進表記をご使用され

ているケースがよくあります。 従って **Enet-HDLC/PLL** の ソ ー ス ポ ートNo を' 1000' ( 16 進) と指定した場合、ソケッ トプログラム内での10進数表記による開設 要求先である **Enet-HDLC/PLL** の ポ ー ト Noは4096 (10 進) とする必要がありま す。

- Q . **Enet** シリーズはクライアントまたはホストどちらの動作も可能なのですか?
- A . どちらも可能です。 基本的に以下のよう な動作となります。
	- 1. 通信条件設定モード (プロ グラ ムモード ) にて通信相手のIPアドレスを設定し ます。通信相手は最大18 件まで登録可能。上記で設定の通信相手IPより TCP/IPコネクショ ン開設要求があった場合、ホストの動作となり ます。
	- 2. **Enet** 側よ りコネ クション 開設を 行う場合は、 クライア ン ト動作となります 。 コネ クシ ョンを 開設す る に は、接続されたHDLC相手機器よ りSABMコマ ンドを 受信 すると、プログラムモ ード 3/3ペ ージの 1番目のテ ーブルに設定された 相手IP へ 接続を行います。(他の通信に必要な項目も設定されている必要がありま す。)
- Q . TCP/IP ソケットプログラムから **Enet-HDLC/PLL** に TCPコネクション開設、データ を送信し てコネクションを終了後、再びコネクションを開設しようとしましたがうまく行きませんでした。 何故でしょうか?
- A . 上記のケースの場合、ソケットプログラム側よりコネクション開設/終了をしています。 この 場合、ソ ケ ット側が クライア ント型とな りま す 。 クライアント型の場合、同じ相手 (IP/PORT) に 対して の接続に は2分間の 待ち 時間が 必要で あ る とい うプ ロトコル 上の 決まりがあります。 待ち 時間を 無くす に は 、ご 使用の マ シ ン環境やプ ログ ラム 環境で の 対応が 必要 とな りま す 。 メー カー に お 問い 合 わ せ 下 さ い 。 尚、**Enet-HDLC/PLL**側よ り コネ クシ ョン開設/終了を 行 っ た 場 合 も 同 様 の 動作となります。 待ち 時間を 変える に は、プ ログ ラムモ ー ド内 2/3 ペ ー ジ の WAIT = 120 (単位秒) の設定を更します。 値の変更はユーザ様の責任において実行して下さい。

- Q . 通信出来ません。 何故ですか?
- A . ど の部分の障害なのかを切り分けをしながら確認して下さい。 2つの部分に分けて考えます。そしてひとつづつ確認しながら 障害原因を探して下さい。
	- 1 . イーサネット相手機器と **Enet-HDLC/PLL** 間 (イーサネット部分) 物理的な接続は問題ないか?(相手機器より ping 要求を送出して応答あり ?) 設定した IPアドレス/ポート No等に間違えはないか? 異なるネットワーク間通信をしていないか? (セグメント間通信) イーサネット 通信相手機器はクライアント動作かスト動作か?
	- 2 . **Enet-HDLC/PLL** と HDLC 相手機器間 (HDLC 部分)

ケーブル結線は誤っていないか? (クロック等)

通信条件の設定に問題はないか? (アドレス、データ符号化方式等)

LAP-B プロトコルにより動作しているか?

イーサネッ ト通信相手のソケットプログラムがホスト型の場合は、HDLC相手機器より SABM コマンドが **Enet-HDLC/PLL** に対して送信されないと接続しません。 また、 ソケットプログラムがクライアント型の場合で、HDLC相手機器より SABMコマンドが送 信されている場合は、タイミングにより接続出来ない場合があります。

#### 8-2 ファームウェアの更新

Enet-HDLC/PLL はフラッシュROM を搭載しており、最新のファームウェアへの書き換えが可能 です。

ファームウェアへの書き換えは、RS232Cまたはイーサネットを使用しています。書き換え方法な どの詳細につきましては、弊社ホームページのファームウェアバージョ ン アップをご参照ください。

ご注意 ファームウェアのアップグレード作業は、お客様ご自身の責任で行ってください。アップ グレード作業中は、Enet-HDLC/PLLの電源やケーブルを抜かないでください。 現行ファームのROM Ver/日付とバージョンアップを行うファイルのVerを確認してくだ さい。

#### 8 ― 3 ユーザサポートのご案内

ご購入頂きました **Enet-HDLC/PLL** に関するご質問・ご相談は、 弊社ユーザサポート課まで お問い合わせ下さい。

データリンク株式会社 ユーザサポート課 TEL  $04 - 2924 - 3841$  (代)  $FAX \quad 04 - 2924 - 3791$ 受付時間 月曜~金曜 (祝祭日は除く) AM9: 00  $\sim$  12:00 PM1:00  $\sim$  5:00 E-mail support  $@$ dat a-link.co. i p

#### 8 -4 付録 用語解説

#### ■ ACK No

Acknowledgment Numberの略で TCPプロトコルにて受信パケッ トをどこまで処理したかを 示すものです。

#### ■ ARP

Address Resolution Protocol の略で IP アドレスから ハードウェアアドレスを得る為のプロ トコルです。

#### ■ ICMP

Internetwork Control Message Protocolの略でIPネッ ト ワーク上に発生したエラー等さま ざまな情報をやりとりするプロトコル。

#### ■ IP アドレス

IPアドレスは、OSI7層モデルのネットワーク層において機器を識別する番号です。ネット ワークに接続する場合に 、他の機器と異なる IPアドレスが設定されていなくてはなりませ ん。 もし 、同じ IPアドレスが同一ネッ トワーク内に存在すると、正常なLANを構築す る事が出来ません。 **Enet-HDLC/PLL** に IPアドレスを設定する際には、システム管 理者等にご相談の上、正し い IPアドレスを設定する必要があります。 IP アドレスは 32ビット 長 (4バイト) で示されます。 通常 8ビット(1バイト) 単位をドットで区切り 、 各8ビットを10進数で表示します。

■ MAC アドレス

機器固有のハードウェアアドレスです。 データリンク層で定義される物理アドレス。 イーサネッ トアドレスとも言われます。 **Enet** シリーズは、 IEEE より個別のMACアドレスが割り当てられ、 1台1台異なるアドレスを出荷時に設定してあり ます。 これはハード 個別の固有値ですから 変更出来ません。

00: C0: 84: hh: hh: hh

割当部分 個々の番号

イー サ ネ ットア ドレ ス は 、48 ビット長 (6バ イト) で 示されます。 通常8ビット(1バイト)単位をコロンで区切り、各8ビットを16進数で示します。

#### ■ PORT 番号

送信元、宛先を識別する為の番号です。ポート番号は、16ビット長 (2バイト)で示されます。 送信元ポート番号をSource Port宛先ポート 番号をDestination Port番号と呼びます。ポ ート番号の0~1024 (400H) まではウェルノンポート として予約されています。ソケッ ト等で使 用する場合は、上記以外で使用されていな番号を使用します。

. . . . . . . .

■ SEQ No

Sequence Number の略で、TCPプロ トコルにてデータ全体におけるそのパケットのセグメン ト位置をしめす。

#### ■ TELNET

TELNETは、ネットワークを介してリモート端末を接続する為のプロトコルです。

■ DPLL (Digital Phase Lock Loop) 上記回路があると外部からの受信クロック無しで受信を行う事ができます。 **Enet-HDLC/PLL** は上記回路を搭載しているので受信したデータ と同期したクロックの 入力がなくてもデータを正しく受信出来ます。

## 保証規定

1 当社製品は、当社規定の社内評価を経て出荷されておりますが、 保証期間内に万一故障した場合、 無償にて修理させていただきます。 お買い求めいただいた製品は、受領後直ちに梱包を開け、検 収をお願い致します。

**Enet-HDLC/PLL**の保証期間は、当社発送日よ り 5 カ 年です。

保証期間は、 製品貼付のシリ ア ルナンバーで管理しています。

保証書はございません。

なお、本製品のハードウエア部分の修理に限らせていただきます。

2 万一当社製品にRoHS指令基準値を超える六物質 (鉛、水銀、カドムウム、六価クロム、PBB、 PBDE) が含まれていた場合は、購入後1年以内に限り製品の交換もしくは、部品に含有していた 場合はその部品のみの交換 (修理) となります。 保証の総額は製品価格が限度となります。

3 本製品の故障、またはその使用によって生じた直接、間接の障害について、当社はその責任を負わな いものとします。

4 次のような場合には、保証期間内でも有償修理になります。 (1)お買い上げ後の輸送、移動時の落下、衝撃等で生じた故障および損傷。 (2)ご使用上の誤り 、あるいは改造、修理による故障および損傷。 (3)火災、地震、落雷等の災害、あるいは異常電圧などの外部要因に起因する故障および損傷。

(4)当社製品に接続する 当社以外の機器に起因する故障および損傷。

5 無償保証期間経過後は有償にて修理させていただきます。補修用部品の保有期間は原則製造終了 後 5年間です。 なお、この期間内であっても、補修部品の在庫切れ、部品メーカの製造中止などにより修理できない

場合があります。

- 6 次のような場合有償でも 修理出来ない時があります。 PCB基板全損、IC全損など 、故障状態に より修理価格が新品価格を上回る場合。
- 7 製品故障の場合、出張修理は致しておりません。当社あるいは販売店への持ち込み修理となります。
- 8 上記保証内容は、日本国内においてのみ有効です。

#### ユーザサ ポート のご案内

**Enet-HDLC/PLL**に関するご質問、ご 相談は、ユーザサポート 課までお問い合わせ下さ い。データ リ ンク 株式会社 ユーザサポート 課 TEL04-2924-3841 $(H)$  FAX04-2924-3791 E-m ail: support@data -link .c o.jp

受付時間 月曜~金曜(祝祭日は除く )

AM9:00~PM12:00 PM1:00~PM5:00

**Enet-HDLC/PLL** 取り扱い 説明書 2020年7月 第1版 製造、発売元 データリンク株式会社 〒359-1113 埼玉県所沢市喜多町10-5 TEL04-2924-3841㈹ FAX04-2924-3791